## Мобильный голосовой обходчик

Программа для голосового протоколирования технического состояния железнодорожных вагонов

STC-S9011 Руководство администратора НЦДА.01126-01 33

Версия документа: 1.0

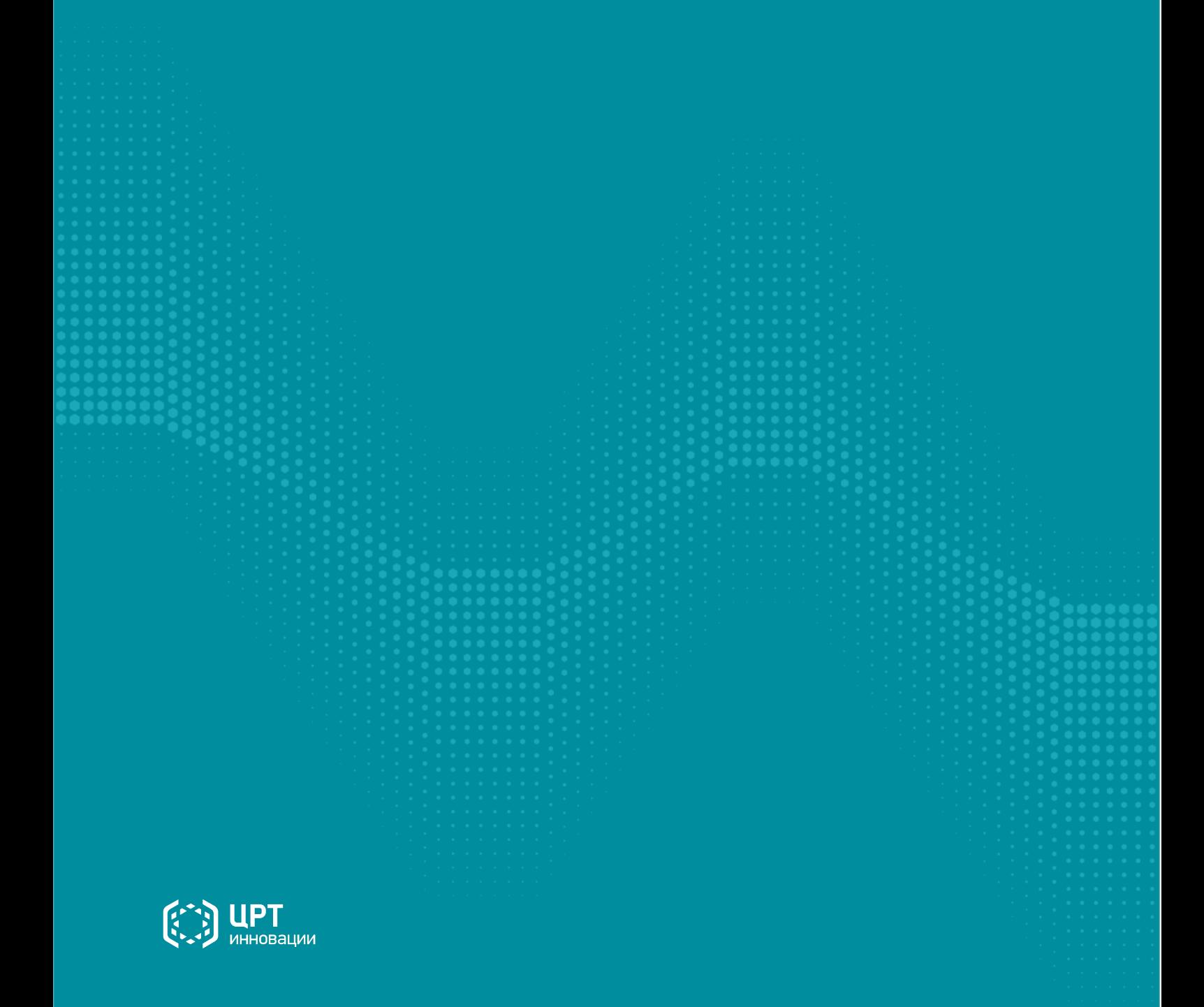

# Содержание

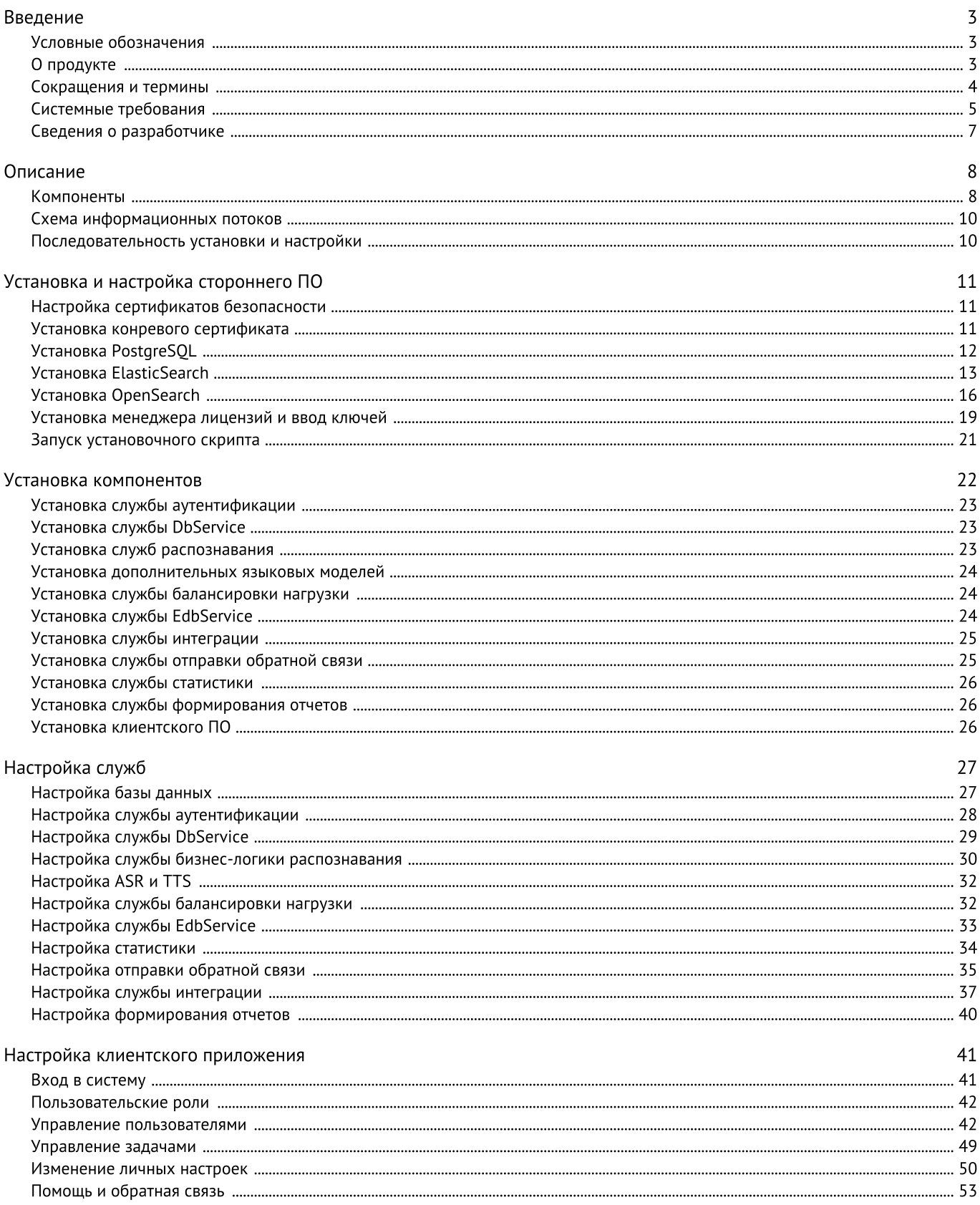

## <span id="page-2-0"></span>Введение

Это руководство предназначено для технического персонала, который будет заниматься установкой и настройкой программного обеспечения «Мобильный голосовой обходчик».

В этом руководстве содержатся:

- системные требования;
- инструкции по установке и настройке компонентов платформы на ОС Linux;
- <span id="page-2-1"></span>• инструкции по установке и настройке СУБД.

## Условные обозначения

#### Форматирование текста

В руководстве приняты следующие обозначения:

Полужирный - применяется для написания наименований управляющих элементов (кнопки), информационных элементов (заголовки и названия экранов).

Полужирный курсив - используется для написания имён файлов и путей доступа к ним.

Курсив - для описания значений перечислений и элементов.

#### Оформление материала

ĩ Сведения информационного характера: заметки, примеры использования.

Ссылки на дополнительные информационные материалы: паспорта, руководства, инструкции.

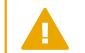

IΞ

Сведения рекомендательного характера.

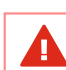

Важные сведения, указание на действия, которые необходимо выполнить в обязательном порядке.

## <span id="page-2-2"></span>О продукте

Мобильный голосовой обходчик предназначен для обеспечения технического обслуживания и оценки состояния железнодорожных объектов с применением технологий искусственного интеллекта. В частности, для заполнения шаблонных протоколов с помощью голосового ввода. Мобильный голосовой обходчик освобождает пользователей от необходимости ручного ввода данных.

Основные цели разработки системы:

- повышение производительности труда за счёт цифровизации процесса проведения маневровых операций;
- повышение эффективности процессов производства;
- минимизацию сроков проведения технологической подготовки производства;
- сокращение расходов на виды деятельности, не создающие добавленную стоимость;
- формирование полной и достоверной информации по подвижному составу;
- сокращение количества ошибок в заполняемых документах;
- рост уровня безопасности производства.

Клиентское приложение программного комплекса «Мобильный голосовой обходчик» захватывает речь пользователя и передает её серверным службам, отвечающим за распознавание, после чего заполняет распознанным текстом поля протокола. Мобильный голосовой обходчик также может озвучивать названия полей протокола и введенные данные с помощью синтеза речи. Синтез речь может применяться для проверки информации на слух, без визуального контроля.

В Мобильный голосовой обходчик входят следующие компоненты:

- · Служба бизнес-логики распознавания (Dictation Service) ·
- Служба распознавания (ASR SDK Speech Recognition Service) ·
- Специальная языковая модель (Specialized Language Model ) ·
- Служба синтеза речи (TTS gRPC Text-to-Speech Service)
- Служба балансировки нагрузки (Balancer Service) ·
- Служба аутентификации (Authentication Service)
- Служба взаимодействия <sup>с</sup> реляционной БД SQL (DbService) ·
- Служба взаимодействия <sup>с</sup> нереляционной БД NoSQL (EDBService) ·
- Служба интеграции (Task Service) ·
- Служба формирования отчетов (Report Service) ·
- Служба статистики (Statistics Service)
- Служба отправки обратной связи (Feedback Service)
- Клиентские приложения (Client)

#### Возможности

- Автоматическое распознавание речи на русском языке в режиме реального времени и захват голосовых данных.<br>• Сбор и отображение данных о заполненных протоколах.
- Сбор и отображение данных о заполненных протоколах.
- Проверка введенных данных по контрольным значениям.
- Воспроизведение введенной информации с помощью синтеза речи.
- Защита от доступа неавторизованных пользователей. ·
- <span id="page-3-0"></span>Разграничение прав пользователей согласно их ролям.

### Сокращения и термины

В этом руководстве используются следующие понятия:

Задача — набор протоколов для заполнения.

- ИС информационная система.
- МГО мобильный голосовой обходчик.

Отчет — документ с информацией, оформленный по специальному образцу.

 $\eta K$  — программный комплекс.

ПО — программное обеспечение.

Протокол — документ на основе шаблона, который заполняет пользователь с помощью ПО «Мобильный голосовой обходчик».

Специальность — узкая профессиональная тематика, от которой зависит выбор терминологии и шаблонов в ПО «Мобильный голосовой обходчик».

Шаблон — предопределенная форма с полями и их значениями, при заполнении которой формируется протокол.

## <span id="page-4-0"></span>Системные требования

## Системные требования узла обработки данных (каждого экземпляра)

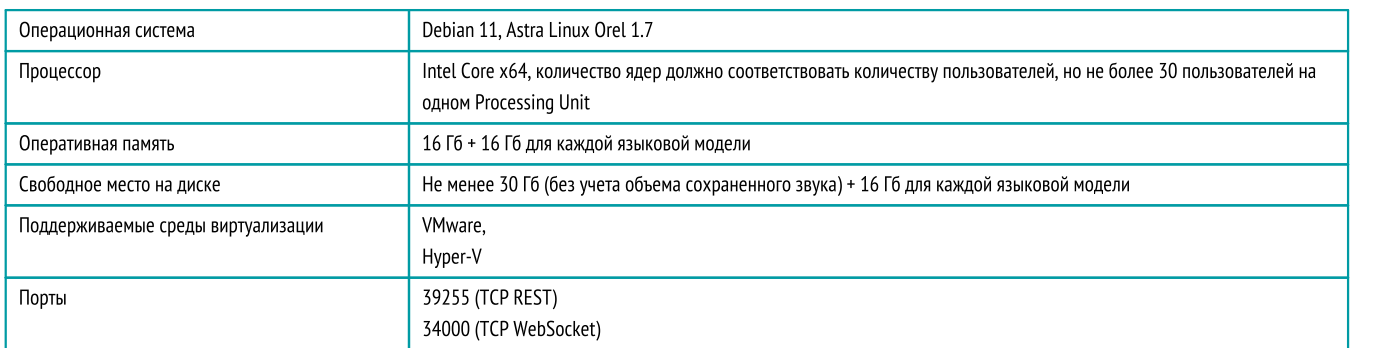

## Системные требования службы балансировки нагрузки

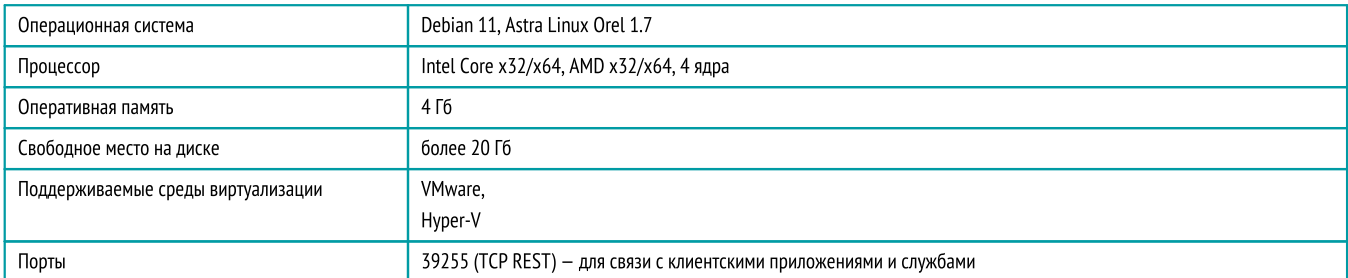

## Системные требования службы статистики (Statistics Service)

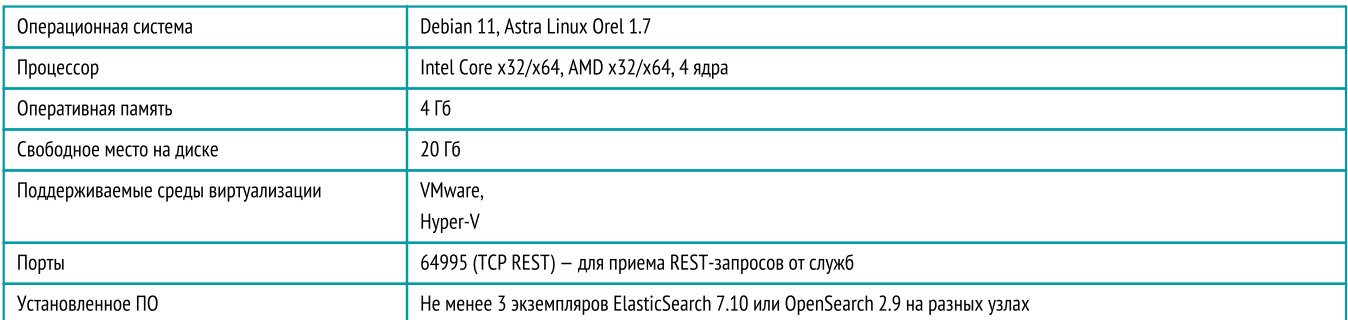

## Введение Системные требования сервера СУБД ElasticSearch/OpenSearch

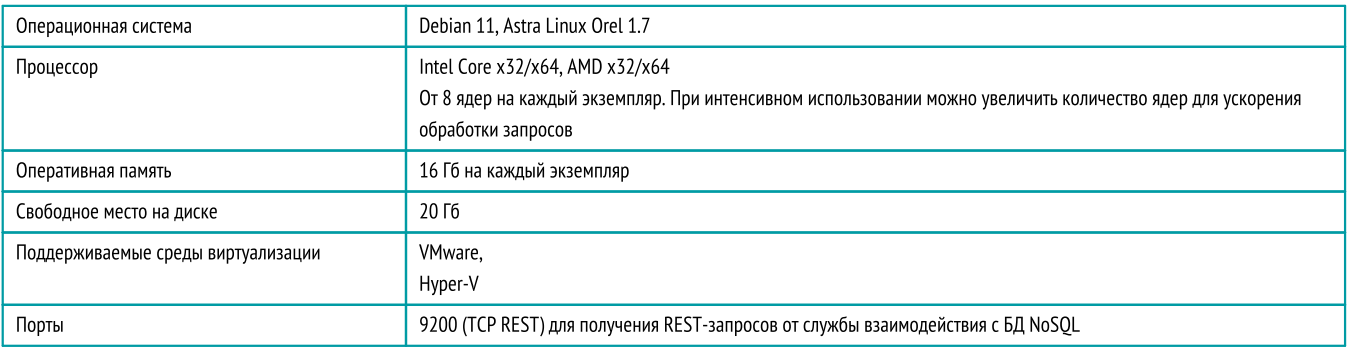

## Системные требования сервера СУБД PostgreSQL

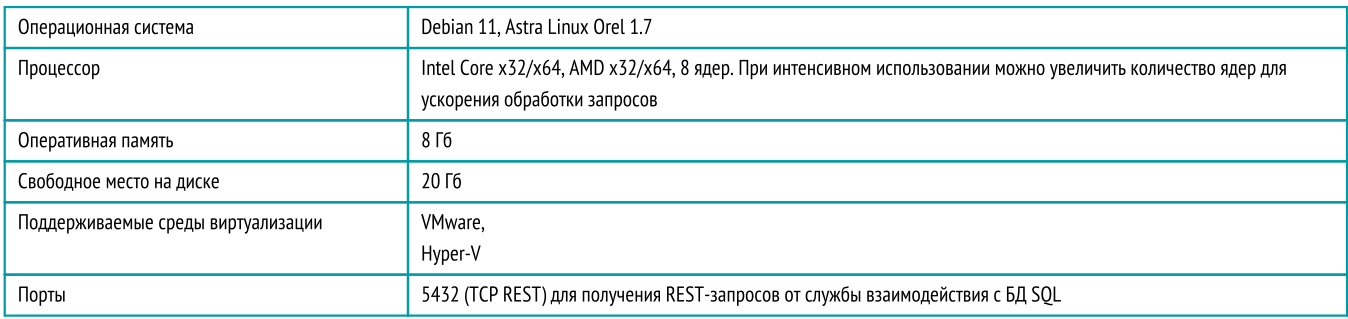

## Системные требования службы отправки обратной связи (Feedback Service)

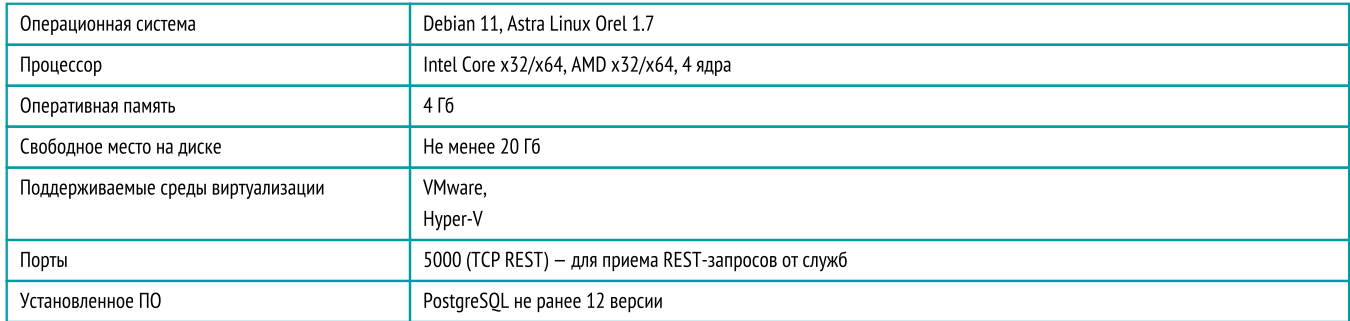

## Системные требования службы взаимодействия с БД SQL (DB Service)

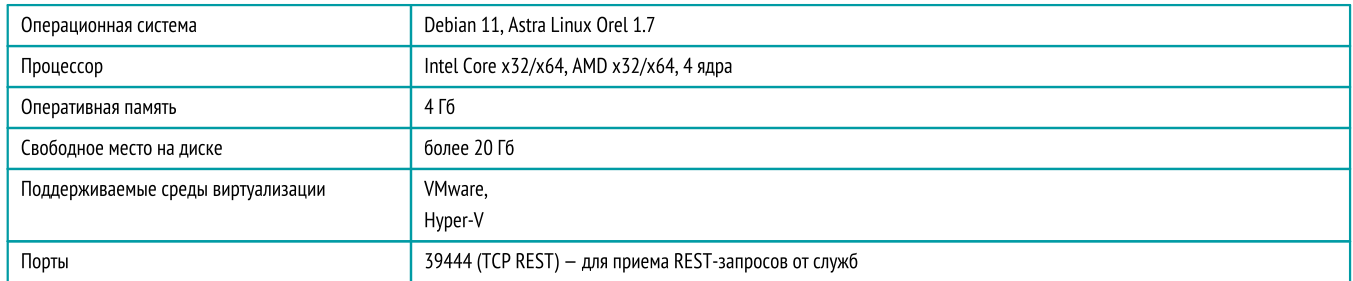

## Системные требования службы взаимодействия с БД NoSQL (EDB Service)

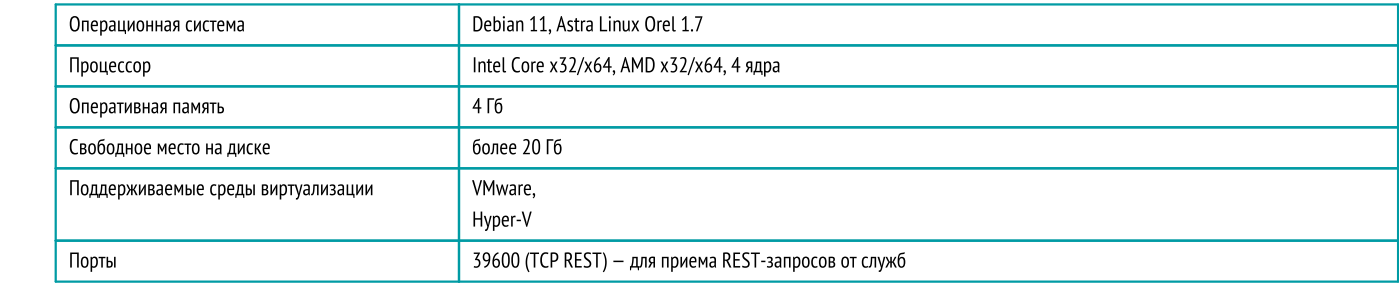

## Системные требования службы аутентификации (Authentication Service)

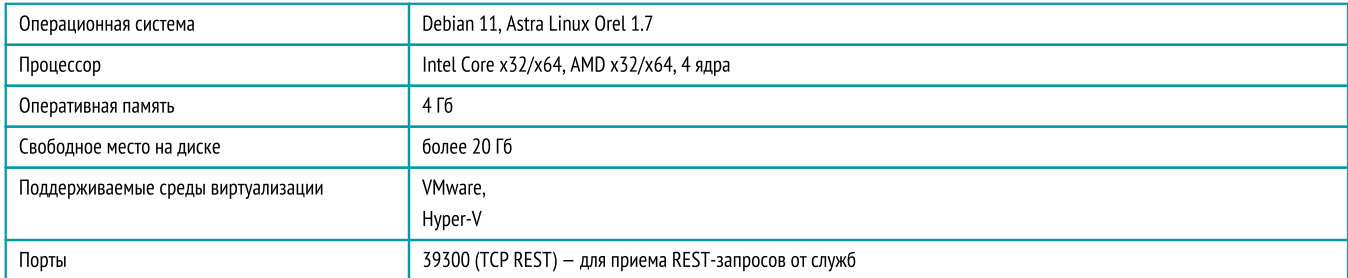

## Системные требования службы интеграции (Integration Service)

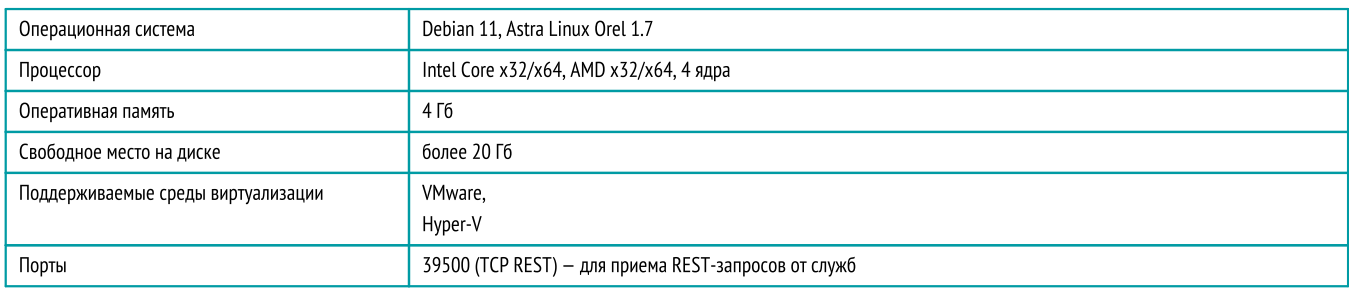

#### Системные требования клиентского ПО (Dictation Client)

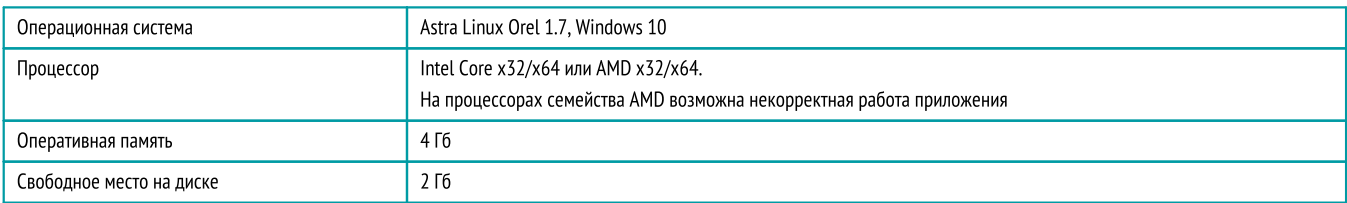

Если требуется запускать множество клиентских приложений одновременно, для повышения производительности используйте устройства с более высокими характеристиками.

#### Требования к гарнитурам

- · тип подключения: разъем 3,5 мм, USB или Bluetooth; ·
- частотный диапазон микрофона <sup>100</sup> <sup>10000</sup> Гц; ·
- чувствительность микрофона не менее 44 дБ;
- частотная характеристика динамика <sup>150</sup> <sup>6800</sup> Гц; ·
- номинальное сопротивление динамика переменному току не менее 32 Ом;
- чувствительность динамика не менее 94 дБ;
- функция временного отключения записи звука <sup>с</sup> микрофона (mute); ·
- функция регулировки уровня сигнала динамика <sup>и</sup> микрофона; ·
- <span id="page-6-0"></span>функция шумоподавления микрофона.

## Сведения о разработчике

#### Разработчик

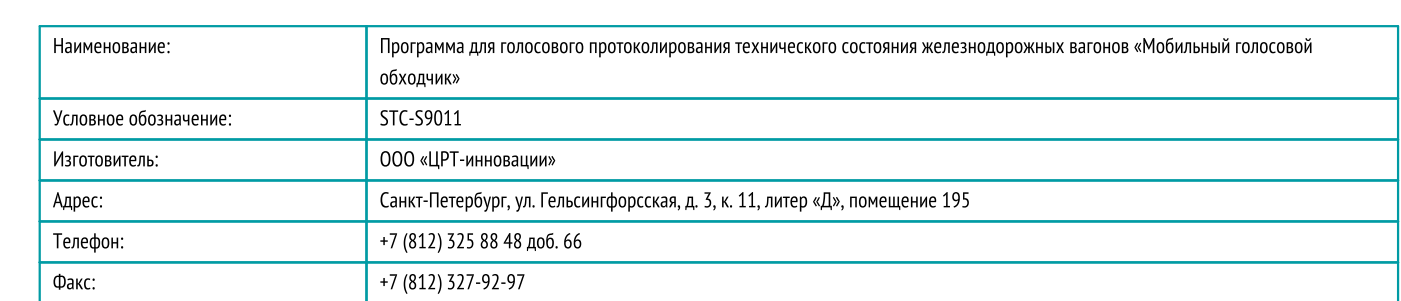

#### Служба поддержки

При необходимости вы можете связаться со службой [технической](https://www.speechpro.ru/support/manager) поддержки онлайн или по электронной почте: [dictation](mailto:dictation-support@speechpro.com) [support@speechpro.com](mailto:dictation-support@speechpro.com)

## <span id="page-7-0"></span>Описание

В этом разделе приведено описание компонентов платформы «Мобильный голосовой обходчик» и принципов их взаимодействия.

## <span id="page-7-1"></span>Компоненты

#### Служба бизнес-логики распознавания (Dictation Service)

Служба бизнес-логики распознавания — управляет процессом распознавания и синтеза речи. Ключевой компонент узла обработки данных. Взаимодействует со следующими компонентами:

- служба распознавания речи (ASR);<br>• служба синтоза роци (TTS)
- служба синтеза речи (TTS).

Языковые модели (SLM) используются в работе службы распознавания речи.

#### Клиентское приложение (Dictation Client)

Клиентская часть программного комплекса «Мобильный голосовой обходчик». Она отвечает за взаимодействие с пользователем и передачу его команд службе бизнес-логики распознавания. Выполняет следующие функции:

- · взаимодействие <sup>с</sup> серверными службами МГО; ·
- захват звуковых данных;
- передача этих данных службе Dictation Service;
- отображение шаблонов на экране;
- получение результата распознавания и вставка его в протокол;
- отображение интерфейса для отправки команд и сбора обратной связи;
- получение и воспроизведение звуковых данных синтеза речи.

#### Служба балансировки нагрузки (Load Balancer Service)

Служба, которая отвечает за распределение нагрузки при наличии в контуре нескольких служб бизнес-логики распознавания (Dictation Service). Если служба бизнес-логики распознавания одна, распределение нагрузки не требуется.

Служба балансировки нагрузки равномерно распределяет клиентские приложения между несколькими службами Dictation Service для обеспечения максимальной скорости работы.

подключается к одной из указанных служб.<br>-Клиентское приложение отправляет запрос и получает в ответ список рекомендованных служб Dictation Service, после чего

При этом служба балансировки нагрузки не отвечает за перенаправление трафика, а предоставляет информацию о загруженности установленных в контуре служб Dictation Service.

#### Служба взаимодействия с БД SQL (DB Service)

Служба выполняет роль посредника между СУБД PostgreSQL и другими службами платформы Мобильный голосовой обходчик, которым требуется обращаться к этой СУБД.

Служба выполняет следующие функции:

- установка и поддержка соединения с базой данных PostgreSQL;<br>• выполнение запросов к базе данных для извленения, обновления, д
- выполнение запросов к базе данных для извлечения, обновления, добавления или удаления данных;
- кеширование запросов или результатов для оптимизации производительности;
- логирование действий и операций, связанных с базой данных.

#### Служба взаимодействия с БД NoSQL (EDB Service)

Служба выполняет роль посредника между СУБД ElasticSearch/OpenSearch и другими службами платформы Мобильный голосовой обходчик, которым требуется обращаться к этой БД.

Служба выполняет следующие функции:

- установка и поддержка соединения с СУБД ElasticSearch/OpenSearch;<br>• ВЫВРДУКИ 225B869B К ElasticSearch/OpenSearch для извлечения, добавл
- выполнение запросов <sup>к</sup> ElasticSearch/OpenSearch для извлечения, добавления, фильтрации <sup>и</sup> анализа данных; ·
- управление индексами <sup>и</sup> настройками ElasticSearch/OpenSearch; ·
- обработка результатов поиска и агрегации данных;
- логирование действий и операций, связанных с ElasticSearc/OpenSearch.

#### Служба аутентификации (Authentication Service)

Служба аутентификации отвечает за аутентификацию и авторизацию пользователей в системе. Она формирует токены с информацией о правах пользователей и служб на взаимодействие и подписывает эти токены с помощью RSA-алгоритмов. Токены используются при обращении к службам, и их подпись проходит проверку с помощью открытого ключа.

#### Служба отправки обратной связи (Feedback Service)

Служба отправки обратной связи отвечает за рассылку обратной связи, полученной от пользователей через интерфейс клиентского приложения. Сообщение, отправленное пользователем, записывается в БД PostgreSQL. Затем служба отправляет рассылку с текстом сообщения и данными пользователя на адрес, указанный в файле конфигурации службы. Для отправки используется внешний SMTP-сервер.

#### Служба статистики (Statistics Service)

Служба статистики отвечает за вывод статистических данных об использовании Мобильный голосовой обходчик в формате CSV, собранных службой Dictation Service и переданных в БД ElasticSearch/OpenSearch.

Служба выводит данные об использовании Мобильный голосовой обходчик, включая:

- идентификатор пользователя;<br>• · количество соссий распознавания
- количество сессий распознавания;
- общая длительность сессий распознавания конкретного пользователя за определенную дату;
- длительность диктовки <sup>в</sup> сессиях распознавания, запущенных пользователем; ·
- время первого и последнего запуска распознавания;
- длительность речи в секундах;
- количество знаков распознанного текста.

## Описание Служба интеграции (Task Service)

Служба интеграции отвечает за преобразование задач, полученных от сторонней ИС, во внутрисистемный формат, создание шаблонов для голосового заполнения, отслеживание выполнения задач исполнителями, формирование и передачу результатов заполнения в стороннюю ИС.

Основные функции:

- · сбор, отправка данных; ·
- преобразование данных в другие форматы для обеспечения совместимости;
- создание шаблонов для голосового заполнения на основе описанных правил.

Служба интеграции взаимодействует со сторонней ИС через REST-интерфейс.

## <span id="page-9-0"></span>Схема информационных потоков

Направление информационных потоков между службами МГО представлена на рис.1.

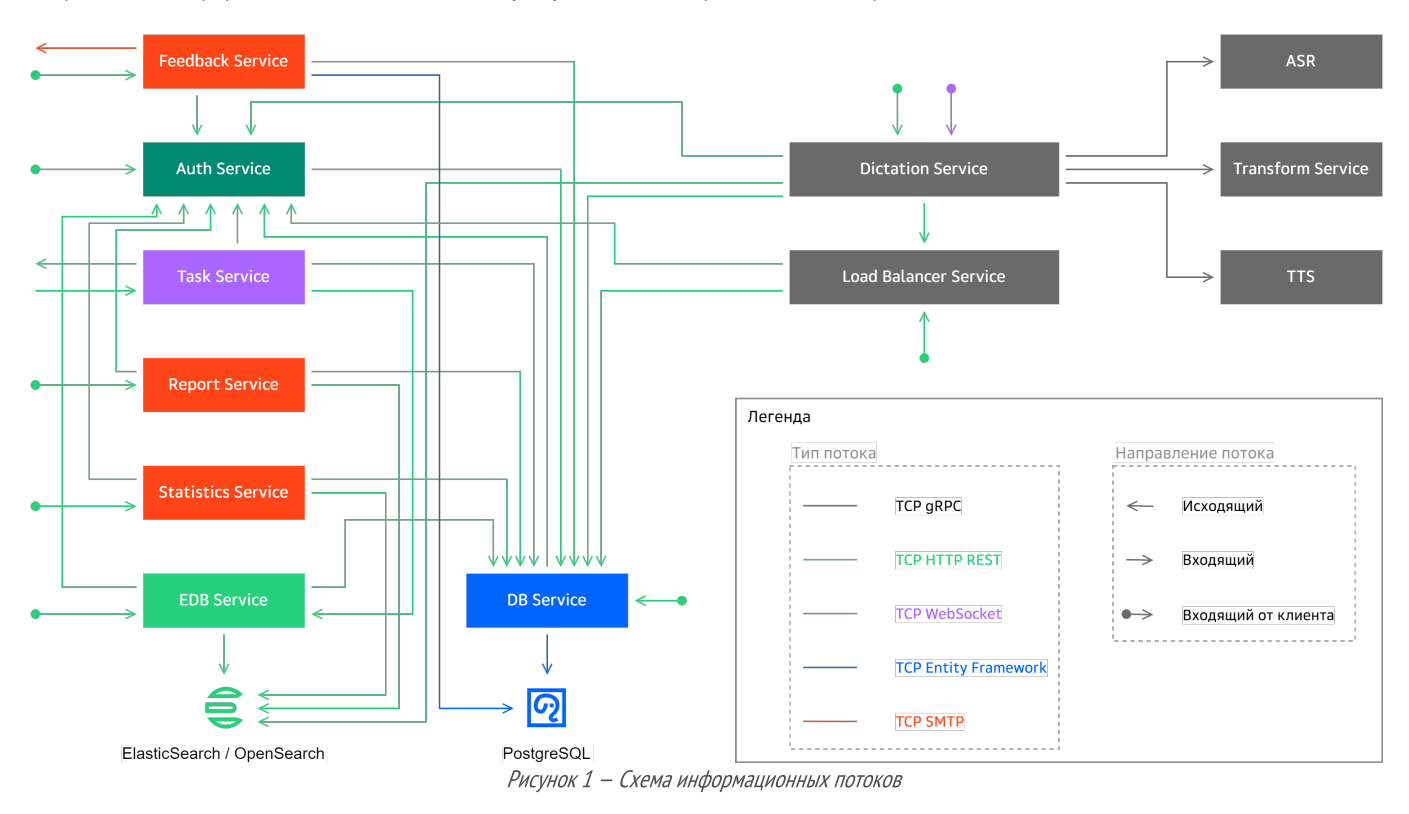

## <span id="page-9-1"></span>Последовательность установки и настройки

Базовая последовательность действий при установке и настройке МГО имеет вид:

Предварительная настройка окружения:

- 1. Подготовка сертификатов безопасности для каждого узла системы.
- 2. Подготовка сертификата удостоверяющего центра (в случае самоподписанного сертификата).
- 3. Установка сертификат безопасности на каждом узле со службами МГО в качестве доверенного корневого сертификата.
- 4. Установка СУБД PostgreSQL.
- 5. Запуск скрипта для наполнения БД.<br>2. 2. N
	- 6. Установка кластеров СУБД ElasticSearch или OpenSearch.
	- 7. Установка nginx для хостов СУБД ElasticSearch под управлением ОС Windows.
	- 8. Установка менеджера лицензирования для узлов обработки данных.

Установка компонентов:

- 9. Установка служб серверных [компонентов](#page-7-1) МГО, перечисленных с списке компонентов.
- 10. Установка службы балансировки нагрузки, если установлено несколько узлов обработки данных.
- 11. Если установлено несколько узлов обработки данных, то установите службу балансировки нагрузки.

Настройка служб:

- 12. Настройка службы аутентификации.
- 13. Настройка службы EdbService.
- 14. Настройка службы бизнес-логики распознавания.
- 15. Настройка остальных служб.

Установка и настройка клиентского ПО:

- 16. Установка клиентского ПО.
- 17. Настройка клиентского ПО

# <span id="page-10-0"></span>Установка и настройка стороннего ПО

<span id="page-10-1"></span>Перед установкой компонентов Dictation выполните установку СУБД и подготовьте сертификаты безопасности.

## Настройка сертификатов безопасности

Мобильный голосовой обходчик работает по протоколу HTTPS, поэтому для всех узлов системы должны быть выпущены и настроены сертификаты безопасности.

Сертификаты не входят в поставку МГО. Для выпуска самоподписанного сертификата может быть использована утилита openssl.

Для настройки безопасного подключения служб потребуется:

- файл сертификата узла в формате \*.pfx;
- корневой сертификат в формате \*.crt.

#### Общий алгоритм настройки

f

- 1. Откройте директорию вида /var/cache/Speech Technology Center/<имя службы>/Certificates/ для каждой службы и скопируйте в нее файл сертификата в формате \*.pfx.
- 2. Откройте файл конфигурации соответствующей службы

/opt/STC/dictation/<имя службы>/Dictation.<имя службы>.dll.config

3. В секции Dictation.Common.Properties.Settings в параметре X509CertName укажите имя файла сертификата узла, а в параметре X509CertPassword - пароль (если для сертификата задан пароль).

```
<Dictation.Common.Properties.Settings>
       <setting name="X509CertName" serializeAs="String">
               <value>host_cert.pfx</value>
       </setting>
       <setting name="X509CertPassword" serializeAs="String">
               -<br><value>password</value>
       </setting>
</Dictation.Common.Properties.Settings>
```
4. Перезапустите службу с помощью команды:

sudo systemctl restart <имя службы>

Перезапуск служб производится по порядку:

- 1. Служба взаимодействия с БД SQL;
- 2. Служба аутентификации;
- 3. Почие службы в произвольном порядке.

<span id="page-10-2"></span>В разделе, описывающем настройку служб приводится дополнительное напоминание о копировании сертификатов \*.pfx.

## Установка конревого сертификата

#### Для ОС Linux

ĩ

Место хранения сертификатов в вашей версии ОС может отличаться. Уточните правильный способ установки корневого сертификата в документации на ОС.

#### Установите корневой сертификат в качестве доверенного:

1. Скопируйте файл сертификата CA.crt в директорию /usr/share/ca-certificates/:

sudo ср <путь\_к\_сертификату> /usr/local/share/ca-certificates/

2. Обновите список сертификатов:

sudo update-ca-certificates

## <span id="page-11-0"></span>Установка PostgreSQL

СУБД PostgreSQL 12 используется МГО для хранения таких данных, как пользователи, шаблоны, настройки и пр.

耳目 Документация к СУБД PostgreSQL приведена на сайте www.postgresgl.org/docs/12/

#### Установка на ОС Linux

Установите пакет PostareSOL.

1. Проверьте, что в списке репозиториев добавлены стандартные репозитории Debian. Если нет, добавьте их с помощью следующих команд:

deb http://deb.debian.org/debian/ bullseye main

deb-src http://deb.debian.org/debian/ bullseye main

2. Выполните команды установки PostgreSQL:

sudo apt update

sudo apt install postgresql

3. Задайте пользователя и пароль:

sudo -u postgres psql -U postgres -d postgres -c "ALTER USER postgres PASSWORD 'H29A7fChc'

Настройка PostgreSQL должна производиться после настройки службы DbService

#### Настройка PostgreSQL

1. Откройте файл /etc/postgresql/12/main/postgresql.conf текстовым редактором и раскомментируйте строки:

```
listen addresses = 'localhost'
port = 5432
```
- 2. Если нужно открыть доступ к БД PostgreSQL с других хостов:
	- а. В файле /etc/postgresql/12/main/postgresql.conf замените 'localhost' на знак '\*' в строке

listen addresses = 'localhost'.

b. B файл /etc/postgresgl/12/main/pg hba.conf добавьте строку: host all all <aдрес подсети> md5, где <адрес\_подсети> - это адрес и размер подсети, откуда будут обращаться к PostgreSQL, например:

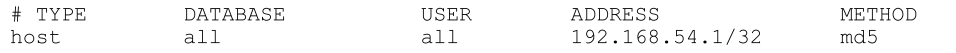

3. Если нужно обеспечить работу любых подключений IPV4, в файл /etc/postgresql/12/main/pg hba.conf добавьте строку:

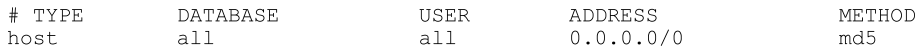

#### 4. Перезапустите службу PostgreSQL:

sudo systemctl restart postgresql.service

| R psql : bash - Терминал Fly                                                                                                    | $\Box$ $\Box$ $\times$ |
|----------------------------------------------------------------------------------------------------|------------------------|
| Правка Настройка Справка<br>Файл                                                                                                    |                        |
| $\sim$ $\sim$ $\sim$                                                                                                    |                        |
| administrator@<br>:∼/psql\$ unzip "/home/administrator/3arpyзкu/postqrespro–std–12.zip"<br>⊪Archive: /home/administrator/3aгpyзкu/postqrespro–std–12.zip<br>extracting: postgrespro-std-12-client_12.11.1-1.orel_amd64.deb<br>extracting: postgrespro-std-12-contrib 12.11.1-1.orel amd64.deb<br>extracting: postgrespro-std-12-libs 12.11.1-1.orel amd64.deb<br>extracting: postgrespro-std-12-server 12.11.1-1.orel amd64.deb<br>inflating: postgrespro-std-12_12.11.1-1.orel_amd64.deb<br>∵∾/psql\$ sudo dpkq –i *.deb<br>∎administrator@ |                        |
|                                                                                                    |                        |

Рисунок 2 - Установка на ОС Linux

## <span id="page-12-0"></span>Установка ElasticSearch

СУБД ElasticSearch 7.10 используется МГО для хранения заданий, заполненных протоколов и статистических данных.

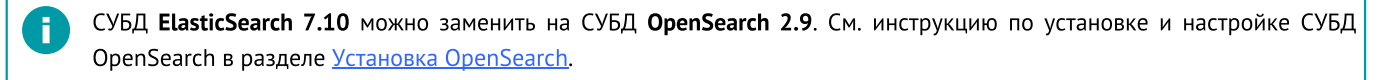

Для обеспечения отказоустойчивости рекомендуется настройка кластера, состоящего не менее, чем из трех хостов. Три хоста обеспечивают отказоустойчивость: при сбое главного хоста решение о назначении нового главного хоста исходит от оставшихся. Это решение формируется после ответа как минимум двух хостов. Если хостов в кластере меньше трех, при сбое главного хоста назначить новый главный хост невозможно. Запросы к системе выполняться не будут.

#### Установка на ОС Linux с помощью скрипта

Установить ElasticSearch можно из установочного пакета с помощью готового скрипта. В процессе установки будут заданы нужные настройки.

1. Создайте файл *script install.sh* и сохраните в нем приведенный ниже код.

```
#!/bin/bash
set -epath to elastic=$1
elasticsearch hosts=$2
#проверяет, что параметр path_to_elastic не пуст<br>if [-z "${path_to_elastic}" \frac{1}{z} | [ "${path_to_elastic}" = '""' ]; then<br>echo "Not found parameter for elasticsearch package"
  exit 1
fi
#устанавливает пакет ElasticSearch
dpkg -i "$path to elastic"
#проверяет, что параметр elasticsearch hosts не пуст и создает переменные для файла конфигурации
if [-z "S(elasticsearch hosts)" ] || [ "S(elasticsearch hosts)" = '""' ]; then<br>echo "Not found parameter for elasticsearch hosts"
  exit 1
else
for i in $elasticsearch hosts
do
  ping hosts += "\"$i: 9300\", "
  nodes hosts += "\\ "$i\\".done
#правит файл конфигурации ElasticSearch
cat <<EOT > /etc/elasticsearch/elasticsearch.yml
bootstrap.memory lock: false
cluster.name: dictation
http.port: 9200
node.data: true
node.master: true
node.name: $(echo "$elasticsearch_hosts" | cut -d" " -f1)
path.data: /var/lib/elasticsearch
```

```
path.logs: /var/log/elasticsearch
transport.tcp.port: 9300
discovery.zen.ping.unicast.hosts: [${ping hosts::-2}]
discovery.zen.minimum master nodes: 1
network.host: 0.0.0.0
cluster.initial_master_nodes: [${nodes_hosts::-2}]
EOT
f_i#запускает ElasticSearch
systemctl enable elasticsearch.service
systemctl start elasticsearch.service
```
#### 2. Запустите скрипт с помощью команд:

sudo chmod +x script\_install.sh

sudo /script\_install.sh "<путь до установочного пакета elasticsearch 7.10.0>" "<IP текущей машины> <IP 2-го хоста> <IP 3-го хоста>

Параметры команды:

- путь до пакета ElasticSearch;
- IP-адреса хостов, которые будут использоваться для кластера ElasticSearch. Первым должен идти адрес текущего хоста, на котором запускается скрипт.

Скрипт нужно запустить последовательно на каждом хосте, который входит в кластер.

Роль главного хоста будет выполнять тот хост, который запустится первым.

#### Установка на ОС Linux вручную

f

#### 1. Загрузите пакет для установки ElasticSearch и установите его:

wget https://ftp.speechpro.com/ST/DevOps/Distr/elasticsearch-7.10.0-amd64.deb

sudo dpkg -i elasticsearch-7.10.0-amd64.deb

- 2. Настройте ElasticSearch для своей среды.
- 3. Активируйте и запустите службу:

sudo systemctl enable elasticsearch.service

sudo systemctl start elasticsearch.service

#### Настройка для трёх хостов

Если вы устанавливаете ElasticSearch на три хоста, то на каждом из них приведите файл конфигурации /etc/elasticsearch/elasticsearch.yml к следующему виду:

```
bootstrap.memory lock: false
cluster.name: dictation
http.port: 9200
node.data: true
node.master: true
node.name: <IP текущей машины>
path.data: /etc/elasticsearch/
path.logs: /var/log/elasticsearch
transport.tcp.port: 9300
discovery.zen.ping.unicast.hosts: ["<IP текущей машины>:9300", "<IP 2-го хоста>:9300", "<IP 3-го
хоста>: 9300"]
discovery.zen.minimum master nodes: 1
network.host: 0.0.0.0
cluster.initial_master_nodes: ["<IP текущей машины>", "<IP 2-го хоста>", "<IP 3-го хоста>"]
```
#### Настройка для одного хоста

Если вы устанавливаете ElasticSearch только на один хост, приведите файл конфигурации /etc/elasticsearch/elasticsearch.yml к следующему виду:

bootstrap.memory lock: false cluster.name: dictation http.port: 9200 node.data: true node.master: true node.name: <IP текущей машины> path.data: /etc/elasticsearch/ path.logs: /var/log/elasticsearch network.host: <IP текущей машины> discovery.type: single-node # параметр, необходимый для работы СУБД ElasticSearch, если СУБД установлена на одном узле

#### Настройка авторизации по логину и паролю при установке на один узел

- 1. Добавьте в файл конфигурации /etc/elasticsearch/elasticsearch.yml строку:
- xpack.security.enabled: true
- 2. Запустите командную строку от имени администратора.
- 3. Выполните команду для задания пароля пользователю, который будет подключаться к ElasticSearch:

'usr/share/elasticsearch/bin/elasticsearch-users\_useradd {{elasticsearch\_user}} -p  ${e}$ [asticsearch\_password]] -r  ${e}$ [elasticsearch\_role]]

#### Параметры команды:

- elasticsearch user пользователь, который будет входить в систему;
- $\bullet$  elasticsearch password пароль для этого пользователя;
- $\bullet$  elasticsearch role роль пользователя.

Пример:

/usr/share/elasticsearch/bin/elasticsearch-users useradd admin -p 1q2w3E4R -r superuser

4. Перезапустите службу ElasticSearch.

#### Настройка авторизации по логину и паролю при установке на несколько узлов

- 1. Остановите службу ElasticSearch через Службы.
- 2. Добавьте в файл конфигурации /etc/elasticsearch/elasticsearch.yml строку:
- xpack.security.enabled: true
- 3. Запустите командную строку от имени администратора.
- 4. Сформируйте внутренний сертификат:
	- а. Создайте центр сертификации кластера на любом узле кластера с помощью инструмента elasticsearch-certutil. Задайте пароль либо используйте настройки по умолчанию:

/usr/share/elasticsearch/bin/elasticsearch-certutil ca

Присвойте имя elastic-stack-ca.p12 созданному файлу.

b. Сформируйте сертификат и закрытый ключ для узлов кластера в центре сертификации. Включите в команду файл elastic-stack-ca.p12, созданный на предыдущем шаге.

/usr/share/elasticsearch/bin/elasticsearch-certutil cert --ca elastic-stack-ca.p12

Перейдите в папку %Programfiles%\Elastic\Elasticsearch\7.10.0 или /usr/share/elasticsearch/ и скопируйте из нее сертификат.

- 5. Скопируйте сертификат elastic-certificates.p12 в папку %ProgramData%\Elastic\Elasticsearch\config или /etc/elasticsearch/ на каждом узле кластера.
- 6. Если вы задавали пароль при создании сертификата для узлов кластера, сохраните этот пароль в хранилище ключей ElasticSearch. Для этого выполните приведенные ниже команды на каждом узле кластера.

/usr/share/elasticsearch/bin/elasticsearch-keystore add xpack.security.transport.ssl.keystore.secure\_password

/usr/share/elasticsearch/bin/elasticsearch-keystore add xpack.security.transport.ssl.truststore.secure\_password

7. Убедитесь, что скопировали сертификат на все узлы кластера, и добавьте в конец файла конфигурации /etc/elasticsearch/elasticsearch.yml каждого узла строки:

xpack.security.transport.ssl.enabled: true xpack.security.transport.ssl.verification mode: certificate xpack.security.transport.ssl.client authentication: required xpack.security.transport.ssl.keystore.path: elastic-certificates.pl2 xpack.security.transport.ssl.truststore.path: elastic-certificates.p12

#### 8. На каждом узле кластера задайте пароль пользователю, который будет подключаться к ElasticSearch, командой:

```
/usr/share/elasticsearch/bin/elasticsearch-users_useradd {{elasticsearch_user}} -p
{{elasticsearch_password}} -r {{elasticsearch_role}}
```
#### Параметры команды:

- elasticsearch\_user пользователь, который будет входить в систему;
- $\bullet$  elasticsearch password пароль для этого пользователя;
- elasticsearch\_role роль пользователя.

Пример:

/usr/share/elasticsearch/bin/elasticsearch-users useradd admin -p 1q2w3E4R -r superuser

9. Запустите службу ElasticSearch.

#### Проверка состояния

Проверить состояние кластера ElasticSearch можно с помощью запросов в браузере.

http://<IP главного узла>:9200/\_cluster/health

## Этот запрос выведет состояние кластера.

#### Пример вывода:

| cluster_name:                     | "dictation" |
|-----------------------------------|-------------|
| status:                           | "green"     |
| timed out:                        | false       |
| number of nodes:                  | з           |
| number_of_data_nodes:             | в           |
| active primary shards:            | 4           |
| active shards:                    | 8           |
| relocating shards:                | ø           |
| initializing shards:              | ø           |
| unassigned shards:                | ø           |
| delayed unassigned shards:        | ø           |
| number of pending tasks:          | a           |
| number of in flight fetch:        | ø           |
| task max waiting in queue millis: | ø           |
| active shards percent as number:  | 100         |
|                                   |             |

Рисунок 3 - Вывод состояния кластера

## <span id="page-15-0"></span>Установка OpenSearch

СУБД OpenSearch 2.9 может использоваться для хранения полученных из внешней ИС заданий, заполненных протоколов, результатов выполнения и статистических данных вместо СУБД ElasticSearch 7.10.

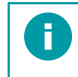

См. инструкцию по установке и настройке СУБД ElasticSearch в разделе Установка ElasticSearch. Подробная инструкция по установке OpenSearch приведена на сайте разработчика.

Для обеспечения отказоустойчивости рекомендуется настройка кластера, состоящего не менее, чем из трех хостов. Три хоста обеспечивают отказоустойчивость: при сбое главного хоста решение о назначении нового главного хоста исходит от оставшихся. Это решение формируется после ответа как минимум двух хостов. Если хостов в кластере меньше трех, при сбое главного хоста назначить новый главный хост невозможно. Запросы к системе выполняться не будут.

#### Установка на ОС Linux

На каждом хосте, которые формируют кластер, выполните следующие действия:

1. Загрузите дистрибутив СУБД OpenSearch с помощью команды вида:

wget https://ftp.speechpro.com/ST/DevOps/Distr/opensearch-2.9.0-linux-x64.deb

2. Установите СУБД OpenSearch с помощью команды:

sudo dpkg -i opensearch-2.9.0-linux-x64.deb

Здесь opensearch-2.9.0-linux-x64.deb - имя пакета.

- 3. Настройте OpenSearch для своей среды.
- 4. Запустите службу с помощью следующих команд:

sudo systemctl daemon-reload

sudo systemctl enable opensearch.service

sudo systemctl start opensearch.service

#### Настройка для трёх хостов

1. Если служба запущена, остановите её:

sudo systemctl stop opensearch.service

2. Если существует папка /var/lib/opensearch/nodes, то удалите её на каждом узле с помощью команды:

sudo rm -R /var/lib/opensearch/nodes

3. Откройте файл конфигурации /etc/opensearch/opensearch.yml в текстовом редакторе, например:

sudo nano /etc/opensearch/opensearch.yml

#### 4. Приведите файл к следующему виду:

```
opensearch.yml
cluster.name: dictation
node.name: < имя текущего узла>
network.host: 0.0.0.0<br>node.roles: ["cluster_manager", "data"]
noue...org<br>|cluster.initial_cluster_manager_nodes: ["<имя текущего узла>", "<имя 2-го узла>", "<имя 3-го узла>"]<br>|discovery.seed_hosts: ["<IP-aдрес текущего узла>", "<IP-адрес 2-го узла>", "<IP-адрес 3-го узла>"]
plugins.security.disabled: true
```
5. Сохраните и подтвердите изменения, а затем закройте файл конфигурации:

#### Ctrl + O, Enter, Ctrl + X

6. Запустите службу на всех трех узлах:

sudo systemctl start opensearch.service

#### Настройка одного хоста

- 1. Откройте файл конфигурации /etc/opensearch/opensearch.yml.
- 2. Приведите файл к следующему виду:

opensearch.yml

cluster.name: dictation node.name: <имя или IP-адрес хоста>

```
opensearch.yml
path.data: /var/lib/opensearch
path.logs: /var/log/opensearch
network.host: 0.0.0.0
http.port: 9200
########Start OpenSearch Security Demo Configuration ########
#WARNING: revise all the lines below before you go into production
plugins.security.ssl.transport.pemcert_filepath: esnode.pem
plugins.security.ssl.transport.pemkey_filepath: esnode-key.pem
plugins.security.ssl.transport.pemtrustedcas_filepath: root-ca.pem
plugins.security.ssl.transport.enforce_hostname_verification: false
#plugins.security.ssl.http.enabled: true
plugins.security.ssl.http.pemcert_filepath: esnode.pem
plugins.security.ssl.http.pemkey_filepath: esnode-key.pem
plugins.security.ssl.http.pemtrustedcas_filepath: root-ca.pem
plugins.security.allow_unsafe_democertificates: true
plugins.security.allow_default_init_securityindex: true
plugins.security.authcz.admin_dn:
  -CN=kirk,OU=client,O=client,L=test, C=de
plugins.security.audit.type: internal_opensearch
plugins.security.enable_snapshot_restore_privilege: true
plugins.security.check_snapshot_restore_write_privileges: true
plugins.security.restapi.roles_enabled: ["all_access", "security_rest_api_access"]
plugins.security.system_indices.enabled: true
plugins.security.system_indices.indices: [".plugins-ml-config", ".plugins-ml-connector", ".plugins-
ml-model-group", ".plugins-ml-model", ".plugins-ml-task", ".plugins-ml-conversation-meta",
".plugins-ml-conversation-interactions", ".opendistro-alerting-config", ".opendistro-alerting-
alert*", ".opendistro-anomaly-results*", ".opendistro-anomaly-detector*", ".opendistro-anomaly-
checkpoints", ".opendistro-anomaly-detection-state", ".opendistro-reports-*", ".opensearch-
notifications-*", ".opensearch-notebooks", ".opensearch-observability", ".ql-datasources",
".opendistro-asynchronous-search-response*", ".replication-metadata-store", ".opensearch-knn-
models", ".geospatial-ip2geo-data*"]
node.max_local_storage_nodes: 3
#########End OpenSearch Security Demo Configuration ########
discovery.type: single-node
```
- 3. Сохраните и подтвердите изменения, а затем закройте файл конфигурации.
- 4. Учетные данные по умолчанию: логин admin, пароль admin.

#### Настройка шифрования трафика

- 1. Откройте файл конфигурации /etc/opensearch/opensearch.yml в текстовом редакторе, например: sudo nano /etc/opensearch/opensearch.yml
- 2. Раскомментируйте строку:

plugins.security.ssl.http.enabled: true

- 3. Сохраните и подтвердите изменения. Закройте файл конфигурации.
- 4. Перезапустите службу:
- sudo systemctl restart opensearch.service
- sudo systemct∣ restart opensearch.service<br>5. Файл конфигурации для трех узлов должен быть приведен к следующему виду:

```
opensearch.yml cluster.name: dictation
node.name: <имя текущего узла>
network.host: 0.0.0.0
node.roles: ["cluster_manager", "data"]
cluster.initial_cluster_manager_nodes: ["<имя текущего узла>", "<имя 2-го узла>", "<имя 3-го узла>"]
discovery.seed_hosts: ["<IP текущего узла>", "<IP 2-го узла>", "<IP 3-го узла>"]
plugins.security.ssl.transport.pemcert_filepath: esnode.pem
plugins.security.ssl.transport.pemkey_filepath: esnode-key.pem
plugins.security.ssl.transport.pemtrustedcas_filepath: root-ca.pem
plugins.security.ssl.transport.enforce_hostname_verification: false
#plugins.security.ssl.http.enabled: true
plugins.security.ssl.http.pemcert_filepath: esnode.pem
plugins.security.ssl.http.pemkey_filepath: esnode-key.pem
plugins.security.ssl.http.pemtrustedcas_filepath: root-ca.pem
plugins.security.allow_unsafe_democertificates: true
plugins.security.allow_default_init_securityindex: true
plugins.security.authcz.admin_dn:
  -CN=kirk,OU=client,O=client,L=test, C=de
plugins.security.audit.type: internal_opensearch
plugins.security.enable_snapshot_restore_privilege: true
plugins.security.check_snapshot_restore_write_privileges: true
```
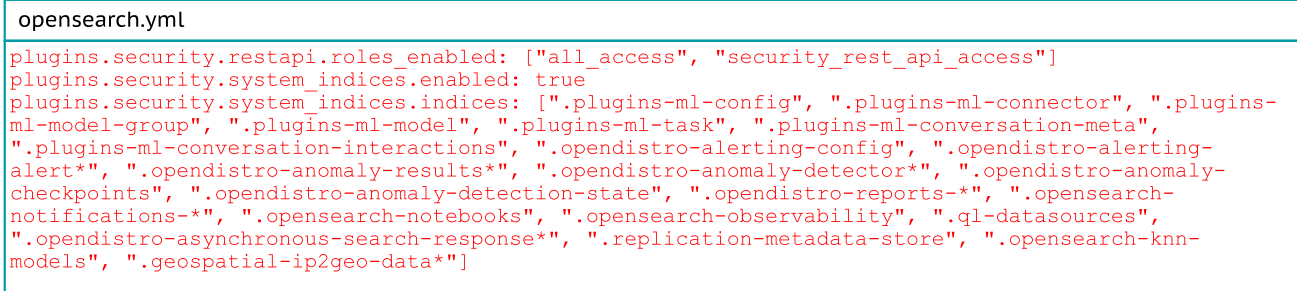

#### Проверка состояния кластера

Проверить состояние кластера можно с помощью запросов в браузере.

```
http://<IP главного узла>:9200/_cluster/health
```
<span id="page-18-0"></span>Этот запрос выведет все узлы кластера с указанием главного узла.

## Установка менеджера лицензий и ввод ключей

Лицензированию подлежат ASR и TTS. Лицензионные ключи предоставляются при покупке МГО. Менеджер лицензирования должен быть установлен на каждом узле обработке данных, где расположены ASR и TTS. Лицензии должны быть установлены на каждом узле обработки данных.

#### Установка на ОС Linux

Π

#### С сайта производителя загрузите [Guardant](https://www.guardant.ru/support/users/control-center/) Control Center для Linux.

wget https://download.guardant.ru/Guardant\_Control\_Center/3.29/grdcontrol-3.29\_amd64.deb

#### Произведите установку командой

sudo dpkg -i grdcontrol-3.29\_amd64.deb

#### Запустите приложение license wizard

chmod +x license\_wizard

./license\_wizard

.<br>Перейдите в **Настройки** и укажите в качестве сервера лицензирования https://guardant-api.speechpro.com:443

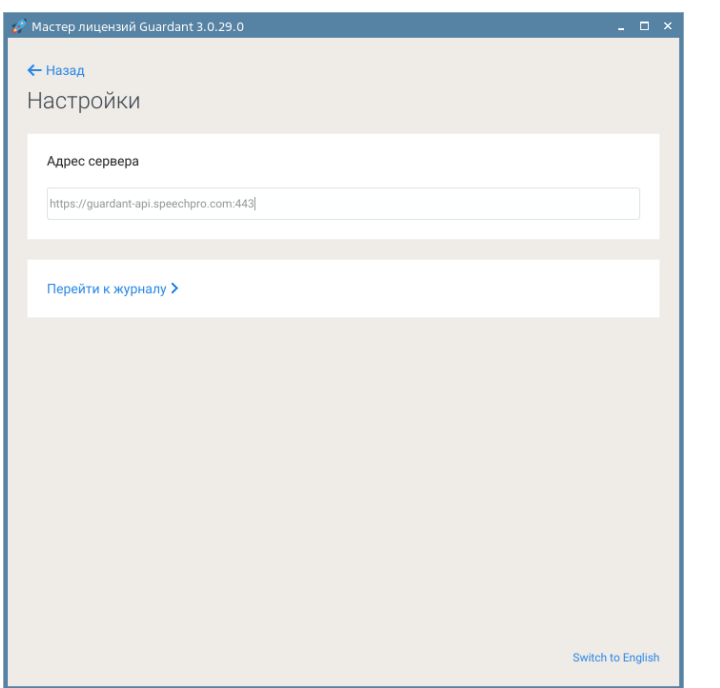

Рисунок 4 — Настройка адреса сервера лицензирования

#### Нажмите +Активация лицензии.

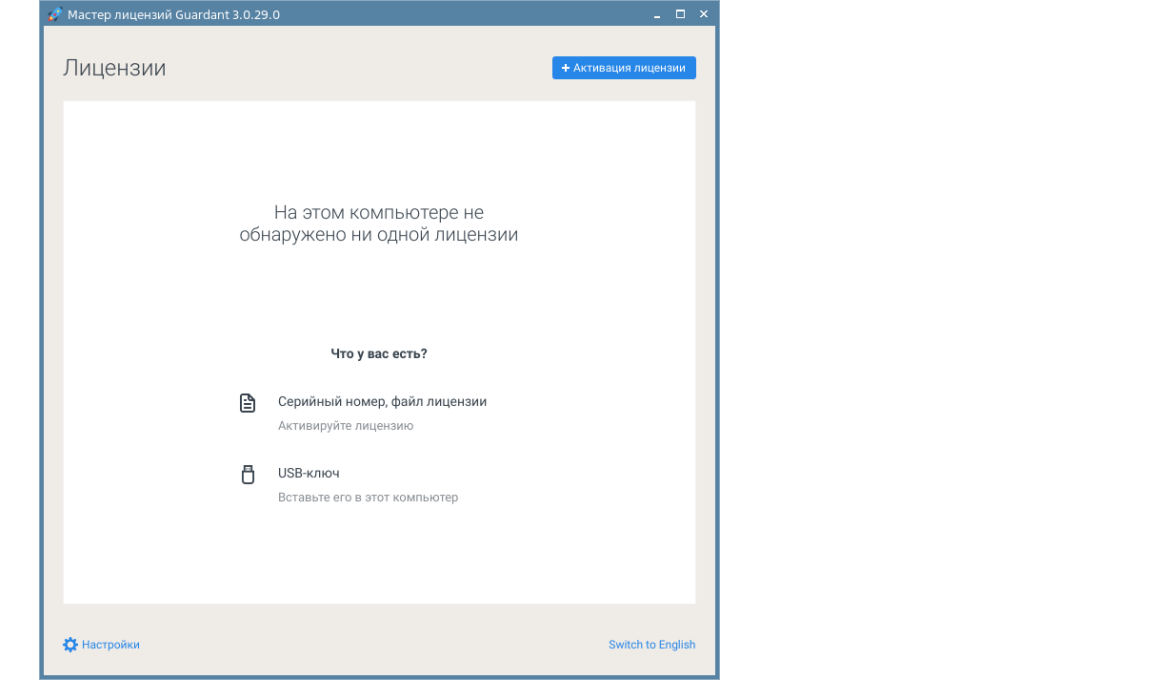

Рисунок 5 — Активация лицензии

Выберите На этом, введите полученный лицензионный ключ и нажмите Получить лицензию.

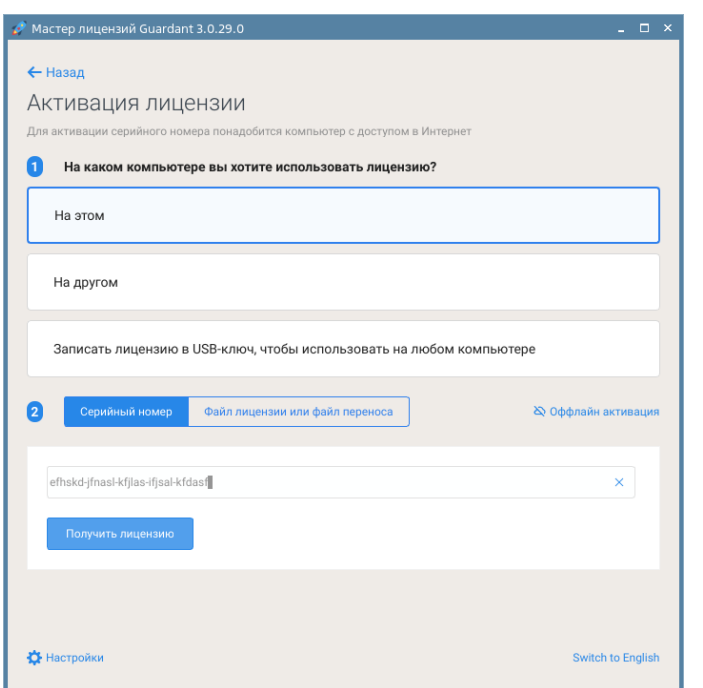

Рисунок 6 — Ввод лицензионного ключа

<span id="page-20-0"></span>По адресу <http://localhost:3189/#/dongles/list> проверьте, что лицензии обнаружены.

## Запуск установочного скрипта

Для наполнения БД данными, необходимыми для работы ПК, выполните скрипт, поставляющийся в комплекте. Для этого:

- 1. Дайте файлу право на выполнение.
- 2. Запустите его и дождитесь закрытия окна.

# <span id="page-21-0"></span>Установка компонентов

Раздел содержит описание установки компонентов Мобильный голосовой обходчик.

Типовая схема развертывания МГО приведена на рисунке 7. По согласованию с разработчиком программного обеспечения МГО может быть использована иная схема развертывания.

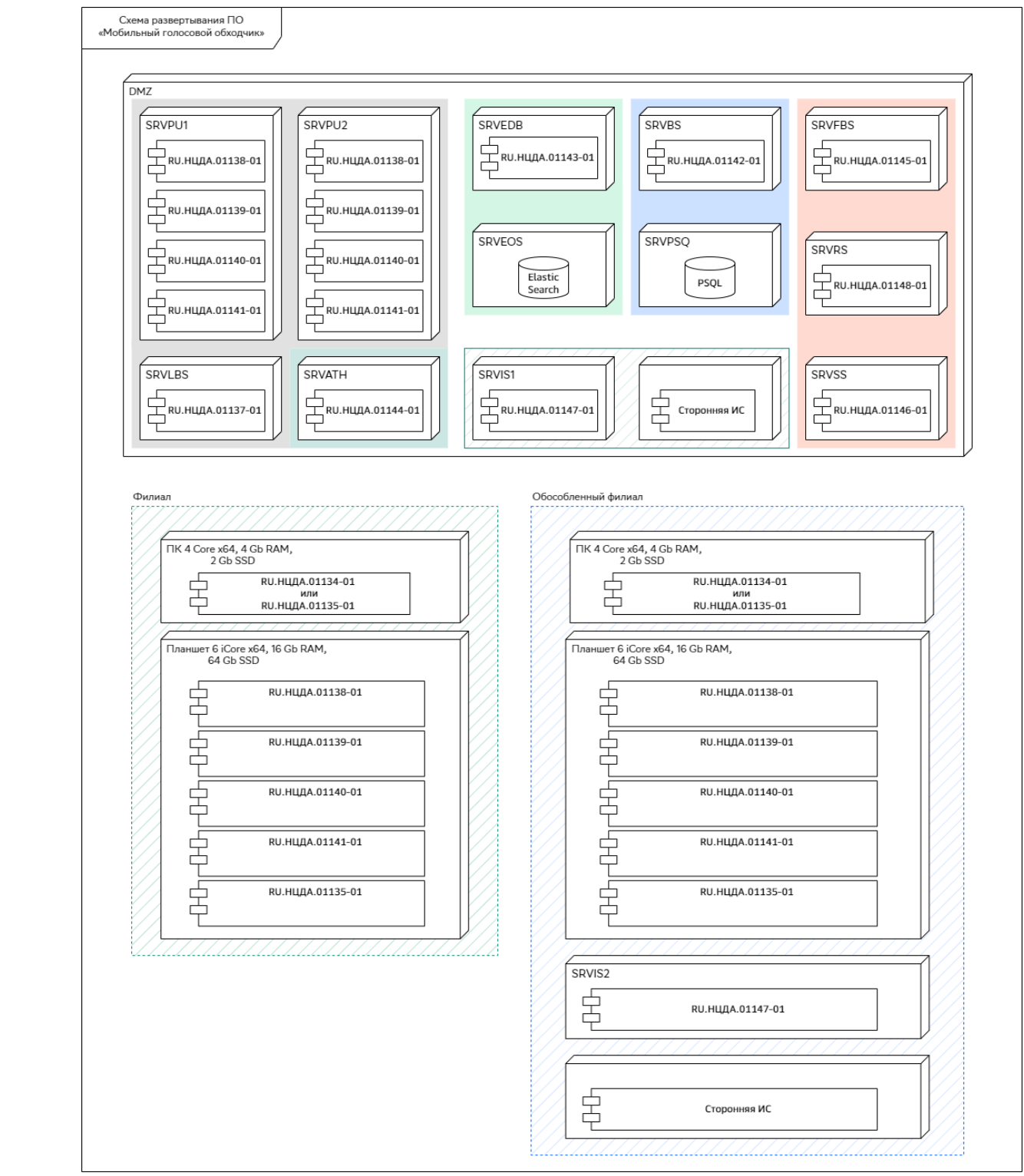

Рисунок 7 — Схема развертывания

В зависимости от операционной системы вид интерфейса может незначительно отличаться от приведенных иллюстраций.

## <span id="page-22-0"></span>Установка службы аутентификации

#### Установка на ОС Linux

Служба поставляется в виде установочного deb-пакетов.

- 1. Перейдите в директорию с установочным пакетом, входившим в поставку, с помощью команды: cd <имя директории>
- 2. От имени администратора запустите установку с помощью команды:

sudo dpkg -i authservice-v.<версия>-linux\_x64.deb

Вместо <версия> укажите номер версии из имени пакета.

Служба регистрируется под именем stc-dictation-authservice.service и не имеет интерфейса.

<span id="page-22-1"></span>После завершения установки настройте службу stc-dictation-authservice.service и перезапустите её.

## Установка службы DbService

#### Установка на ОС Linux

Служба поставляется в виде установочного deb-пакетов.

- 1. Перейдите в директорию с установочным пакетом, входившим в поставку, с помощью команды: cd <имя директории>
- 2. От имени администратора запустите установку с помощью команды:

sudo dpkg -i dbservice-v.<версия>-linux\_x64.deb

Вместо <версия> укажите номер версии из имени пакета.

Служба регистрируется под именем stc-dictation-dbservice.service и не имеет интерфейса.

<span id="page-22-2"></span>После завершения установки настройте службу stc-dictation-dbservice.service и перезапустите её.

## Установка служб распознавания

Установка на ОС Linux

олета.<br>При установке служб распознавания на ОС Linux на этом же шаге устанавливается пакет с нейронной языковой моделью. Отдельная установка языковой модели не требуется.

1. Перейдите в директорию с установочными пакетами спомощью команды:

cd <имя директории>

В директории должны находиться пакеты для установки служб ASR, TTS, языковой модели и Dictation Service.

2. От имени администратора запустите установку пакетов (строго в указанном порядке) командами вида:

```
sudo dpkg -i asrsdk-v.<версия>-linux_x64.deb
sudo dpkg -i tts-v.<версия>-linux_x64.deb
sudo dpkg -i raillm-v.<версия>-linux_x64.deb
sudo dpkg -i dictationservice-v.<версия>-linux_x64.deb
```
Вместо <версия> введите номер версии, указанный в имени пакета.

После установки регистрируются следующие службы:

- · stc-asr-recognize.service
- · stc-asr-transform.service
- · stc-asr-vad.service
- · stc-tts.service
- · stc-dictation-server.service

<span id="page-23-0"></span>После завершения установки настройте службу stc-dictation-server.service и перезапустите её.

#### Установка дополнительных языковых моделей

#### Установка на ОС Linux

Специальные языковые модели поставляются в виде установочных deb-пакетов.

- 1. Перейдите в директорию с установочным пакетом, входившим в поставку, с помощью команды:
	- cd <имя директории>
- 2. От имени администратора запустите установку с помощью команды:

sudo dpkq -i <name>\_v.<версия>-linux\_x64.deb

Вместо <name> укажите название языковой модели, а вместо <версия> - номер версии из имени пакета.

<span id="page-23-1"></span>После завершения установки перезапустите службу stc-dictation-server.service.

### Установка службы балансировки нагрузки

Служба балансировки нагрузки равномерно распределяет клиентские приложения между несколькими службами Dictation Service. Если в контуре установлена только одна служба Dictation Service, службу балансировки нагрузки устанавливать не требуется.

#### Установка на ОС Linux

f

Служба балансировки нагрузки поставляется в виде установочного deb-пакета.

- 1. Перейдите в директорию с установочным пакетом, входившим в поставку, с помощью команды: cd <имя директории>
- 2. От имени администратора запустите установку с помощью команды:
- Установка компонентов sudo dpkg -i balancerservice-v.<версия>-linux\_x64.deb

Вместо <версия> укажите номер версии из имени пакета.

После установки служба регистрируется под именем stc-dictation-balancer.service.

Служба не имеет интерфейса и запускается автоматически. Перезагрузка компьютера не требуется.

После завершения установки настройте службу stc-dictation-balancer.service и перезапустите её.

## <span id="page-23-2"></span>Установка службы EdbService

#### Установка на ОС Linux

Служба поставляется в виде установочного deb-пакетов.

1. Перейдите в директорию с установочным пакетом, входившим в поставку, с помощью команды:

cd <имя директории>

2. От имени администратора запустите установку с помощью команды:

sudo dpkg -i edbservice-v.<версия>-linux\_x64.deb

Вместо <версия> укажите номер версии из имени пакета.

Служба регистрируется под именем stc-dictation-edbservice.service и не имеет интерфейса.

<span id="page-24-0"></span>После завершения установки настройте службу stc-dictation-edbservice.service и перезапустите её.

### Установка службы интеграции

#### Требования к размещению

Для отдельного экземпляра сторонней ИС должен быть установлен отдельный экземпляр службы интеграции TaskService.

#### Установка на ОС Linux

Служба поставляется в виде установочного deb-пакетов.

- 1. Перейдите в директорию с установочным пакетом, входившим в поставку, с помощью команды: cd <имя директории>
- 2. От имени администратора запустите установку с помощью команды:

sudo dpkg -i taskservice-v.<версия>-linux\_x64.deb

Вместо <версия> укажите номер версии из имени пакета.

Служба регистрируется под именем stc-dictation-taskservice.service и не имеет графического интерфейса.

<span id="page-24-1"></span>После завершения установки настройте службу stc-dictation-taskservice.service и перезапустите её.

#### Установка службы отправки обратной связи

Служба является опциональной и не влияет на основные функциональности Мобильный голосовой обходчик.

#### Предварительные условия

n

Для работы службы отправки обратной связи требуется почтовый SMTP-сервер.<br>.

#### Установка на ОС Linux

Служба отправки обратной связи поставляется в виде установочного deb пакета.

- 1. Перейдите в директорию с установочным пакетом с помощью команды:
	- cd <имя директории>
- 2. От имени администратора запустите установку с помощью команды:

sudo dpkg -i feedbackservice-v.<версия>-linux\_x64.deb

Вместо <версия> укажите номер версии из имени пакета.

После установки служба регистрируется под именем stc-dictation-feedback.service.

Служба не имеет интерфейса и запускается автоматически.

После завершения установки настройте службу stc-dictation-feedback.service и перезапустите её.

## <span id="page-25-0"></span>Установка службы статистики

ī

Служба является опциональной и не влияет на основные функциональности Мобильный голосовой обходчик.

Установка на ОС Linux

Служба статистики поставляется в виде установочного deb пакета.

1. Перейдите в директорию с установочным пакетом с помощью команды:

cd <имя директории>

2. От имени администратора запустите установку с помощью команды:

sudo dpkg -i statisticservice-v.<version>-linux\_x64.deb

Вместо <version> укажите номер версии из имени пакета.

После установки служба регистрируется под именем stc-dictation-statistics.service.

Служба не имеет интерфейса и запускается автоматически.

<span id="page-25-1"></span>После завершения установки настройте службу stc-dictation-statistics.service и перезапустите её.

## Установка службы формирования отчетов

#### Установка на ОС Linux

Служба поставляется в виде установочного deb-пакетов.

- 1. Перейдите в директорию с установочным пакетом, входившим в поставку, с помощью команды: cd <имя директории>
- 2. От имени администратора запустите установку с помощью команды:

sudo dpkg -i reportervice-v.<версия>-linux\_x64.deb

Вместо <версия> укажите номер версии из имени пакета.

Служба регистрируется под именем stc-dictation-reportservice.service и не имеет интерфейса.

<span id="page-25-2"></span>После завершения установки настройте службу stc-dictation-reportservice.service и перезапустите её.

## Установка клиентского ПО

#### Установка на ОС Linux

- 1. Перейдите в директорию с установочным пакетом с помощью команды: cd <имя директории>
- 2. От имени администратора запустите установку с помощью команды: sudo dpkg -i client-v.<version>-linux\_x64.deb

Вместо <version> укажите номер версии из имени пакета.

Ярлыки приложения добавляются на Рабочий стол и в главное меню Офис.

Описание настроек см. в разделе Настройка клиентского [приложения.](#page-40-0)

# <span id="page-26-0"></span>Настройка служб

В разделе приводится описание настройки компонентов Мобильный голосовой обходчик и их взаимодействия.

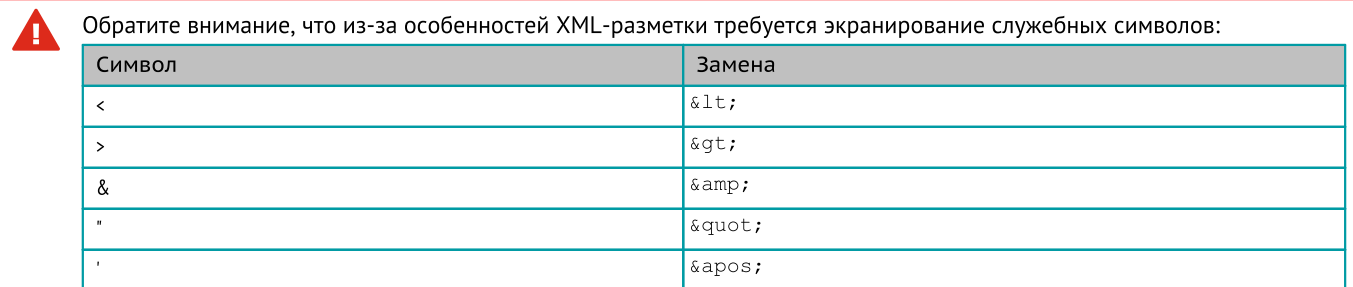

## <span id="page-26-1"></span>Настройка базы данных

Подключитесь к СУБД PostgreSQL (например, при помощи pgAdmin) и выполните запрос:

```
UPDATE "Dictation"."Settings"
SET "Content"='{
   "BalancerAddresses": [
       "https://srvlbs.myorg.com:39255"
   ],
   "FeedbackServiceAddresses": [
       "https://srvdb1.myorg.com:5000"
   ],
   "StatisticServiceAddresses": [
       "https://srvdb2.myorg.com:64995"
   ],
   "AuthenticationServiceAddresses": [
       "https://srvath.myorg.com:39300"
   ],
   "DBServiceAddresses": [
       "https://srvdb1.myorg.com:39444"
   ],
   "EDBServiceAddresses": [
       "https://srvdb2.myorg.com:39600"
   ],
   "TaskServiceAddresses": [
       "https://srvtsk.myorg.com:39500"
   ],
   "ReportServiceAddresses": [
       "https://srvdb2.myorg.com:39550"
   ]
}'
WHERE "SettingType"='ConnectionAddresses';
```
#### Здесь обозначено:

srvlbs.myorg.com:39255 — доменное имя и порт службы балансировки нагрузки, на которое выпущен сертификат безопасности.

srvdb1.myorg.com:5000 — доменное имя и порт службы отправки обратной связи, на которое выпущен сертификат безопасности.

srvdb2.myorg.com:64995 — доменное имя и порт службы статистики, на которое выпущен сертификат безопасности.

srvath.myorg.com:39300 — доменное имя и порт службы аутентификации, на которое выпущен сертификат безопасности.

srvdb1.myorg.com:39444 - доменное имя и порт службы DbService, на которое выпущен сертификат безопасности.

srvdb2.myorg.com:39600 — доменное имя и порт службы EdbService, на которое выпущен сертификат безопасности.

srvtsk.myorg.com:39500 — доменное имя и порт службы TaskService, на которое выпущен сертификат безопасности.

srvdb2.myorg.com:39550 — доменное имя и порт службы формирования отчетов, на которое выпущен сертификат безопасности.

## <span id="page-27-0"></span>Настройка службы аутентификации

Службы МГО, как и пользователи системы, при взаимодействии с другими службами предъявляют токен доступа. Все токены доступа, выдаваемые службой аутентификации подписываются при помощи RSA- ключа. Приватная часть этого ключа должна быть записана в настройках службы аутентификации, а публичная - в настройках остальных служб, чтобы у них была возможность проверить подлинность токена.

## Настройка службы аутентификации

- 1. Скопируйте сертификат безопасности в директорию /var/cache/Speech Technology Center/Dictation.AuthenticationService/Certificates/.
- 2. Внесите изменения в файл настройки службы /opt/STC/dictation/authservice/Dictation.AuthenticationService.dll.config следующие параметры.

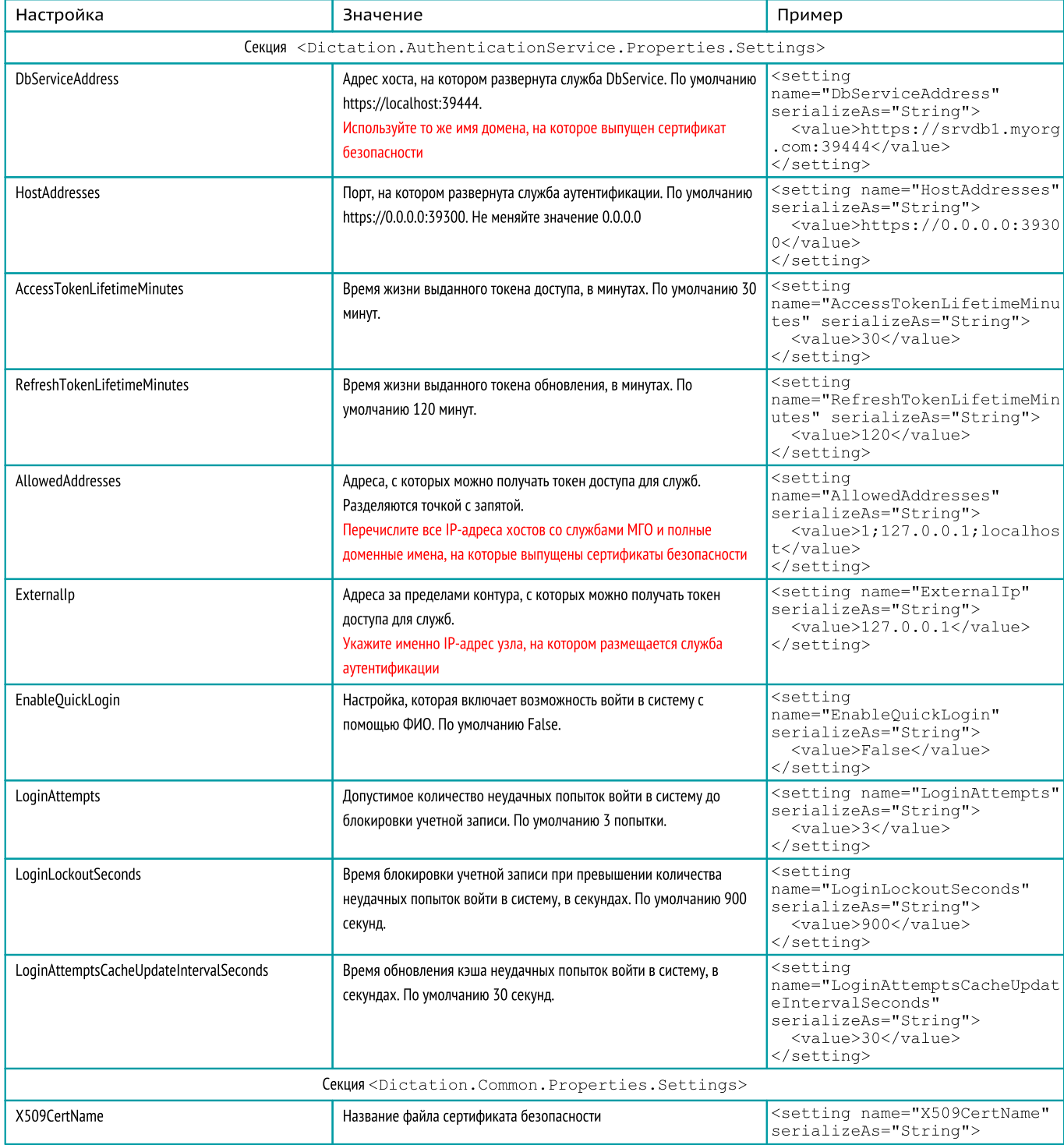

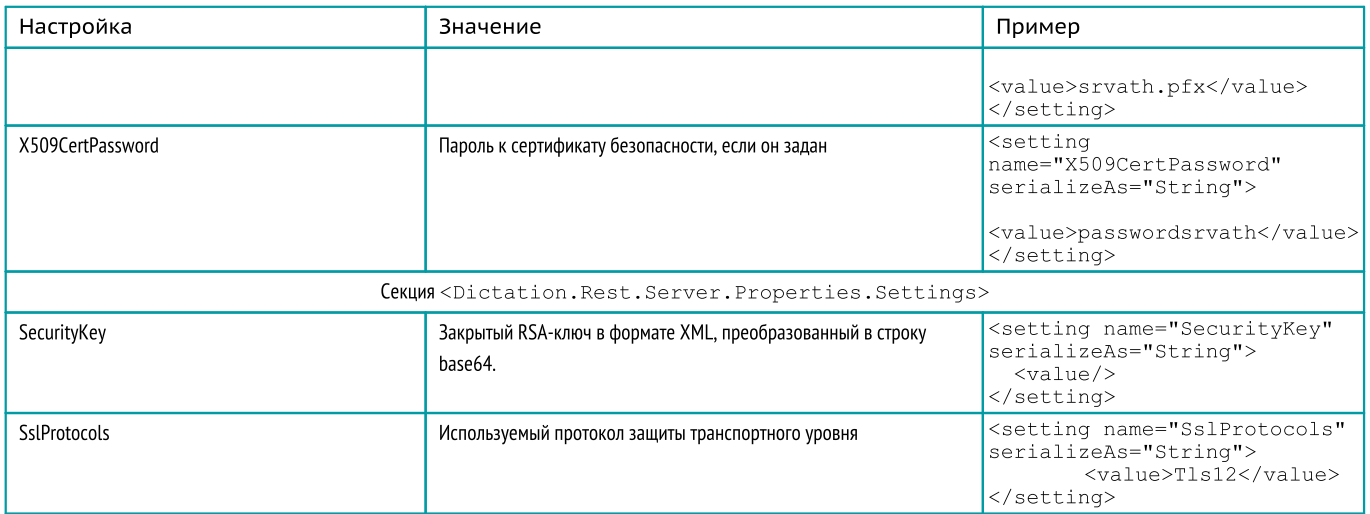

## 2. Перезапустите службу командой:

<span id="page-28-0"></span>linux> sudo systemctl restart stc-dictation-authservice.service

## Настройка службы DbService

- 1. Скопируйте сертификат безопасности в директорию /var/cache/Speech Technology Center/Dictation.DbService/Certificates/.
- 2. Внесите изменения в файл настройки службы /opt/STC/dictation/dbservice/Dictation.DbService.dll.config следующие параметры.

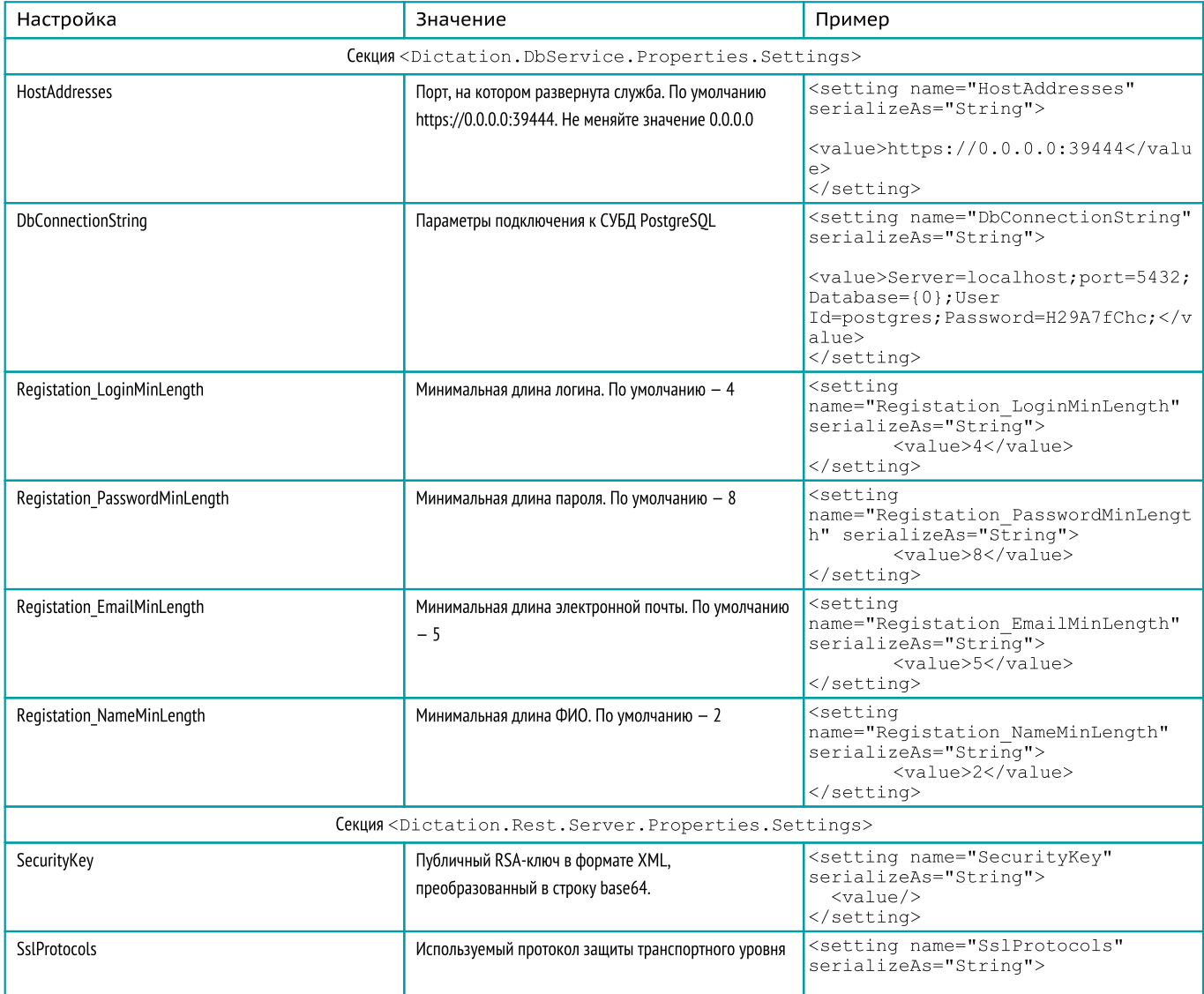

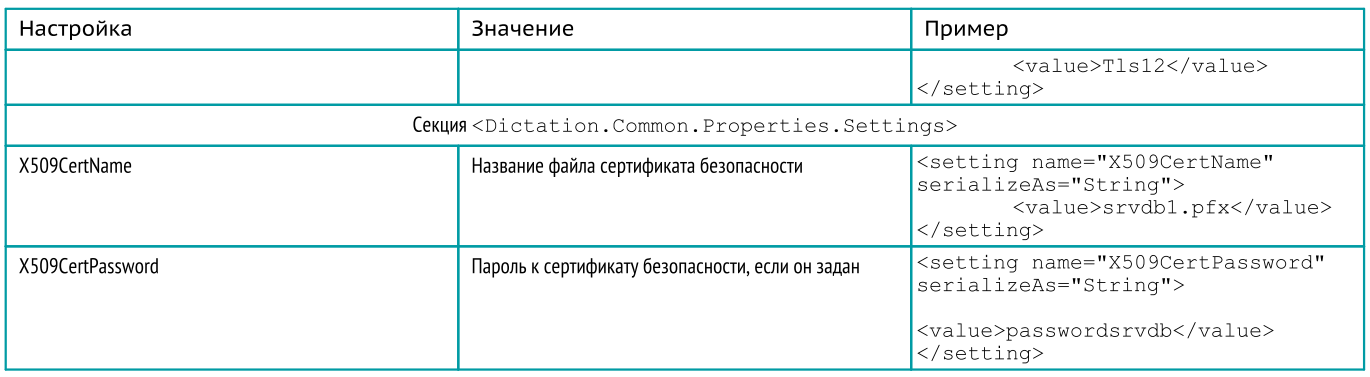

## 3. Перезапустите службу командой:

<span id="page-29-0"></span>linux> sudo systemctl restart stc-dbservice.service

## Настройка службы бизнес-логики распознавания

- 1. Скопируйте сертификат безопасности в директорию /var/cache/Speech Technology Center/DictationApp.Server/Certificates/.
- 2. Внесите изменения в файл настройки службы /opt/STC/dictation/server/DictationApp.Server.dll.config следующие параметры.

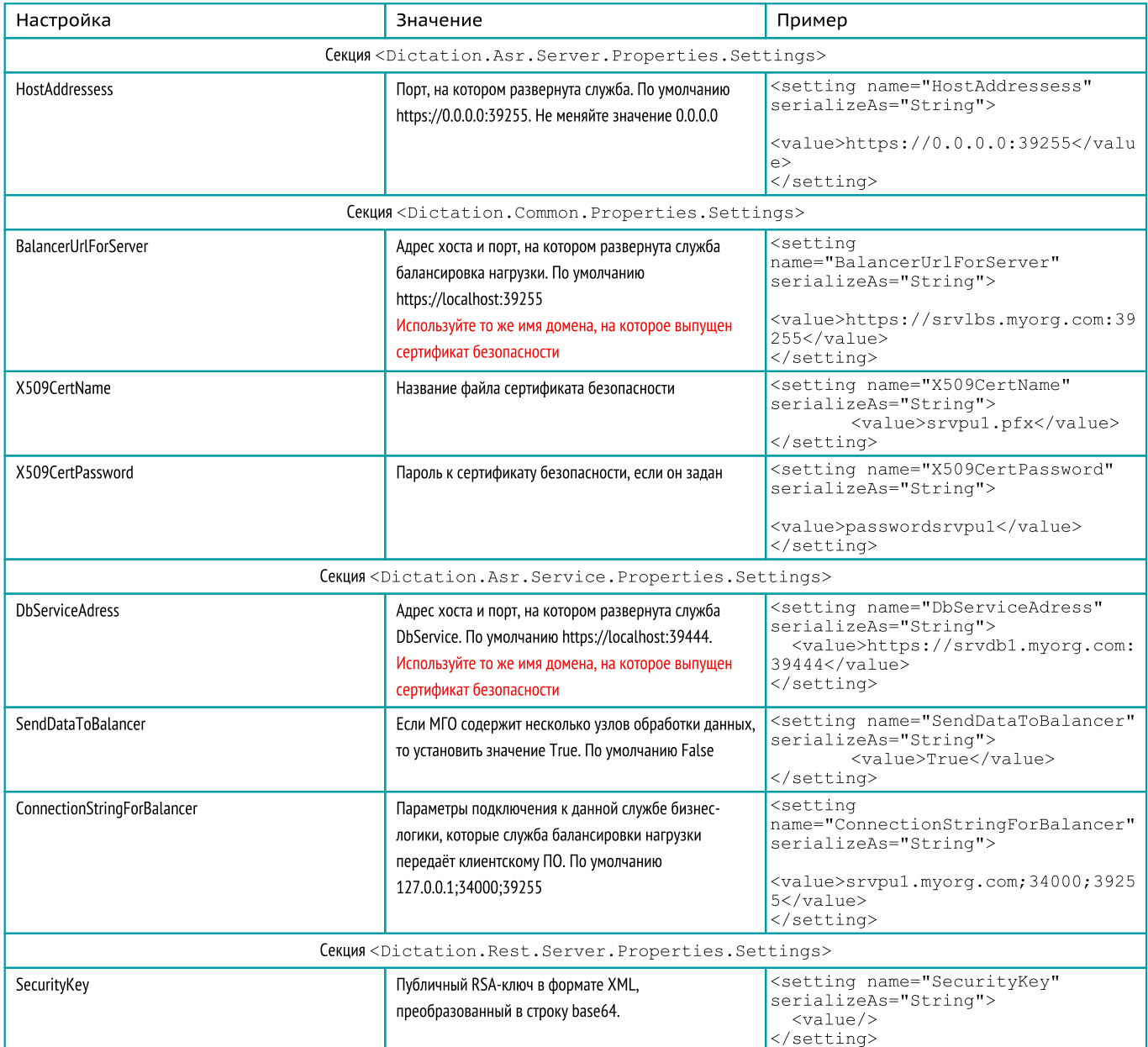

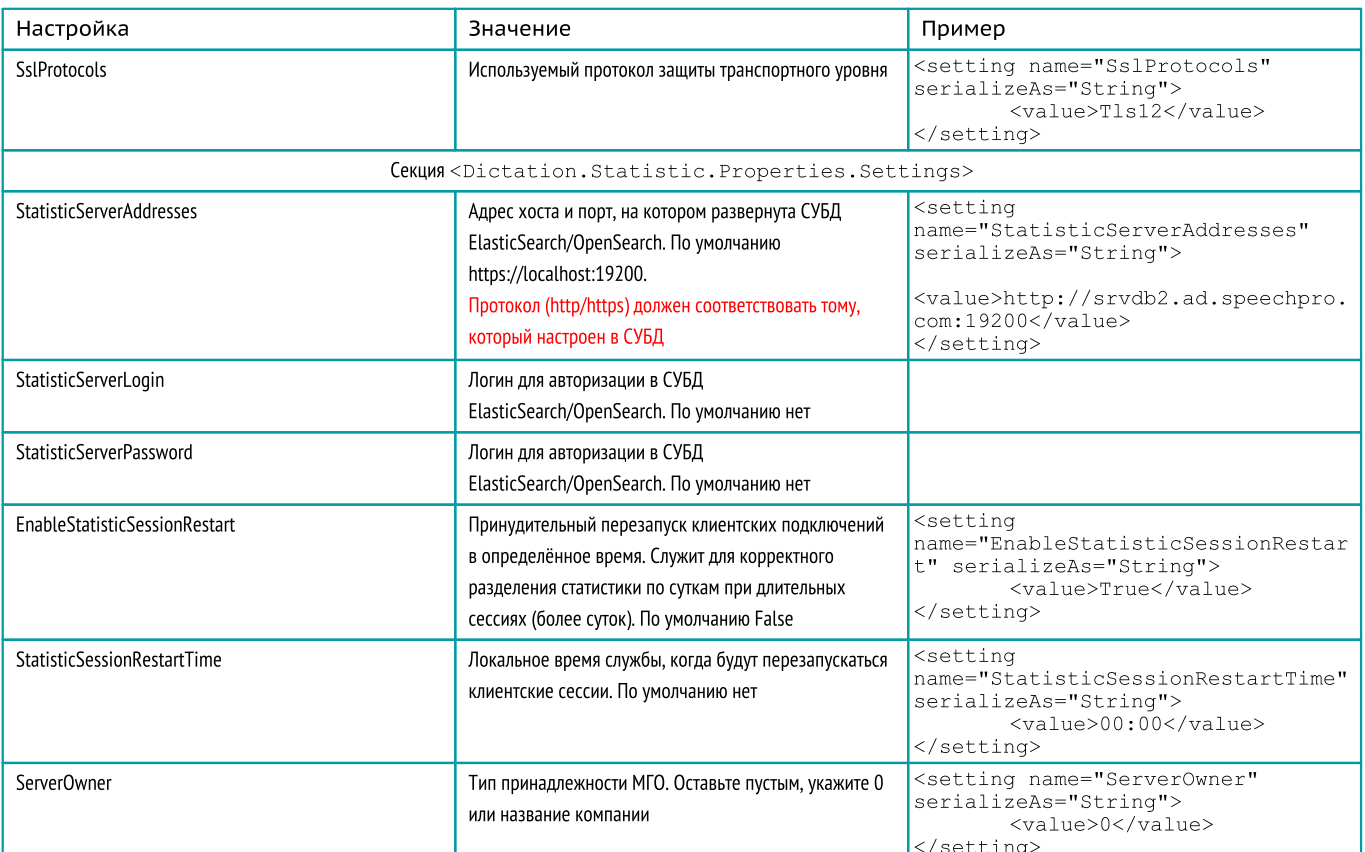

## 3. Внесите изменения в файл настройки сбора статистики

## службы /etc/DictationApp.Server/Dictation.Statistic.Properties.Settings.config

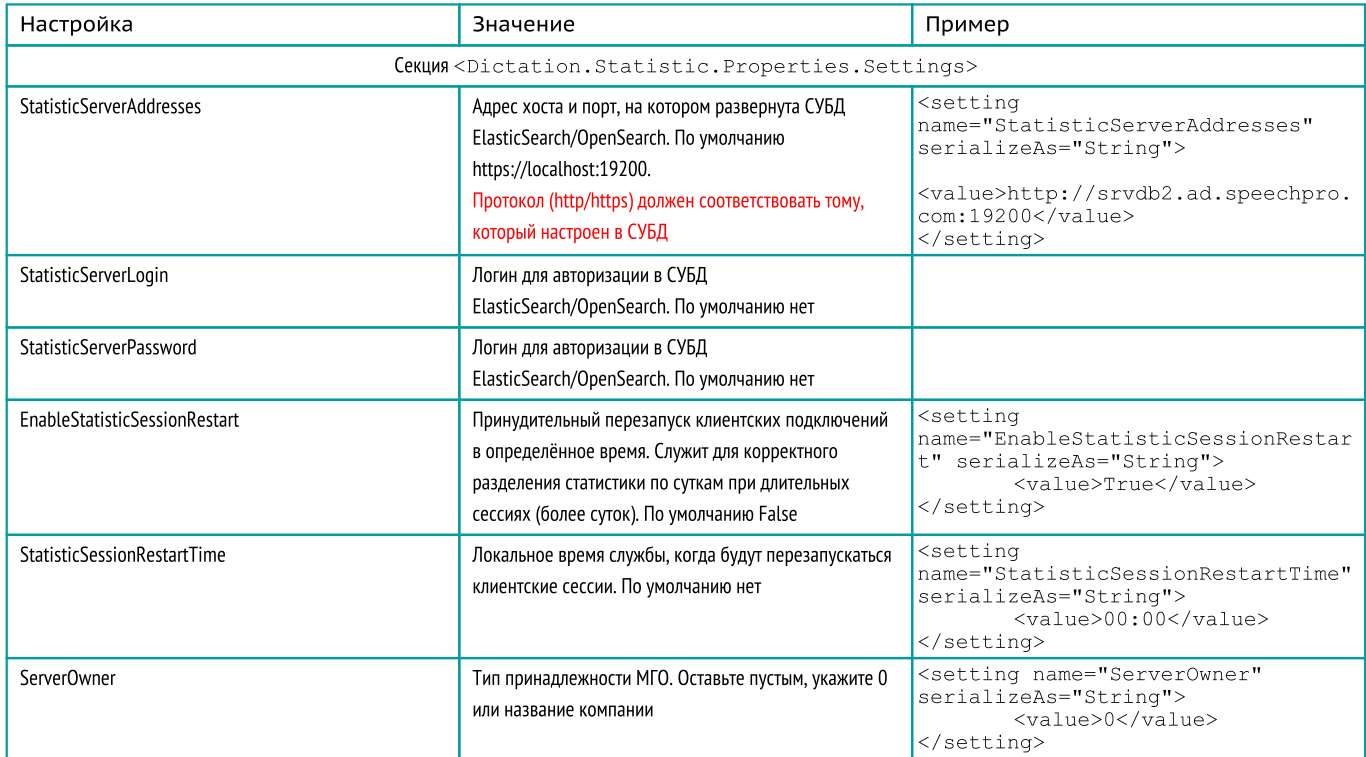

## 4. Перезапустите службу командой:

linux> sudo systemctl restart stc-dictation-server.service

## <span id="page-31-0"></span>Настройка ASR и TTS

Откройте файл настройки ASR /opt/STC/asrsdk/microkernel/etc/microkernel config.toml.

Внесите исправления в секцию [Licensing]:

[Licensing]  $useHasp = 0$ 

Сохраните изменения.

Откройте файл настройки TTS /opt/STC/TTS\_SDK/grpc/service\_config.json.

Внесите исправления в секцию protection:

```
"protection": {
"key": "guardant"
\overline{\mathbf{r}}
```
## Перезапустите службы ASR и TTS.

linux> sudo systemctl restart stc-dictation-server.service

linux> sudo systemctl restart stc-asr-recognize.service

linux> sudo systemctl restart stc-asr-transform.service

sudo systemctl restart stc-asr-vad.service

sudo systemctl restart stc-tts.service

## <span id="page-31-1"></span>Настройка службы балансировки нагрузки

- 1. Скопируйте сертификат безопасности в директорию /var/cache/Speech Technology Center/Dictation.Balancer/Certificates/.
- 2. Внесите изменения в файл настройки службы /opt/STC/dictation/balancer/Dictation.Balancer.dll.config следующие параметры.

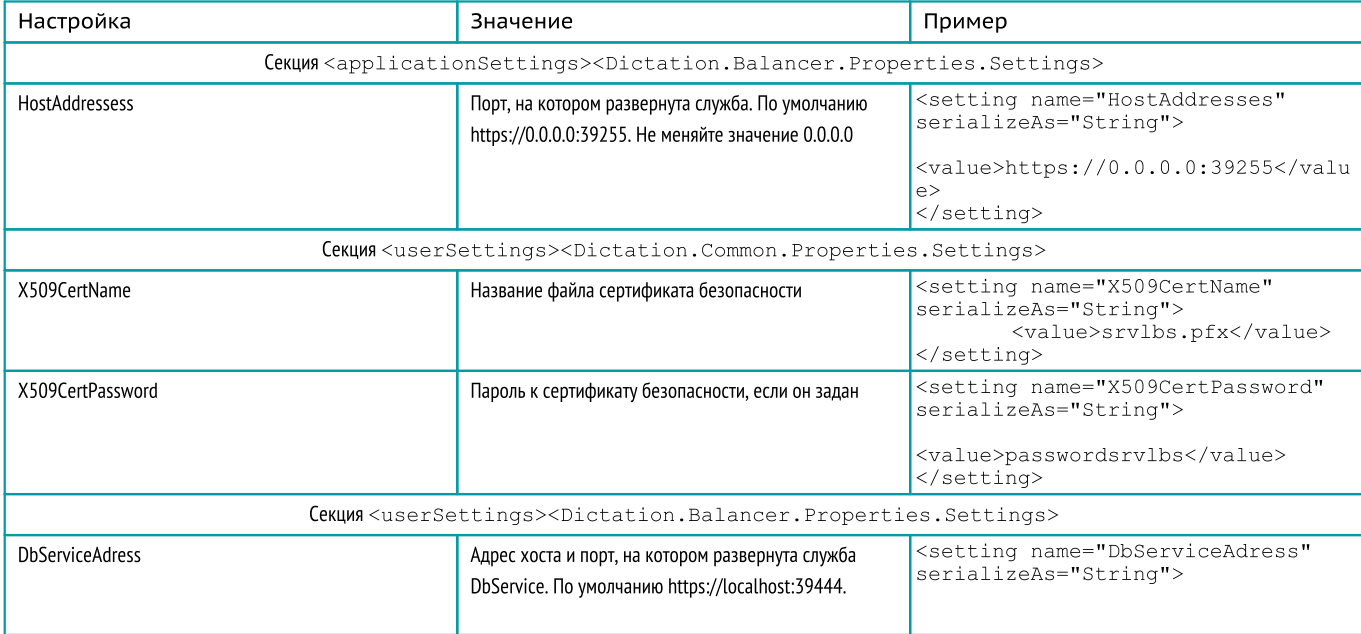

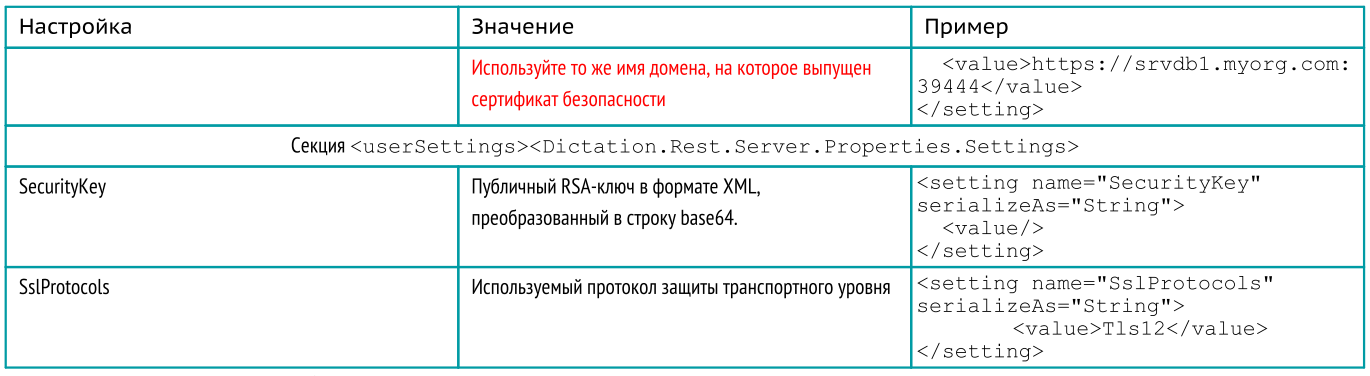

## 3. Перезапустите службу командой:

<span id="page-32-0"></span>linux> sudo systemctl restart stc-dictation-balancer.service

## Настройка службы EdbService

- 1. Скопируйте сертификат безопасности в директорию /var/cache/Speech Technology Center/Dictation.EDBService/Certificates/.
- 2. Внесите изменения в файл настройки службы /opt/STC/dictation/edbservice/Dictation.EDBService.dll.config следующие параметры.

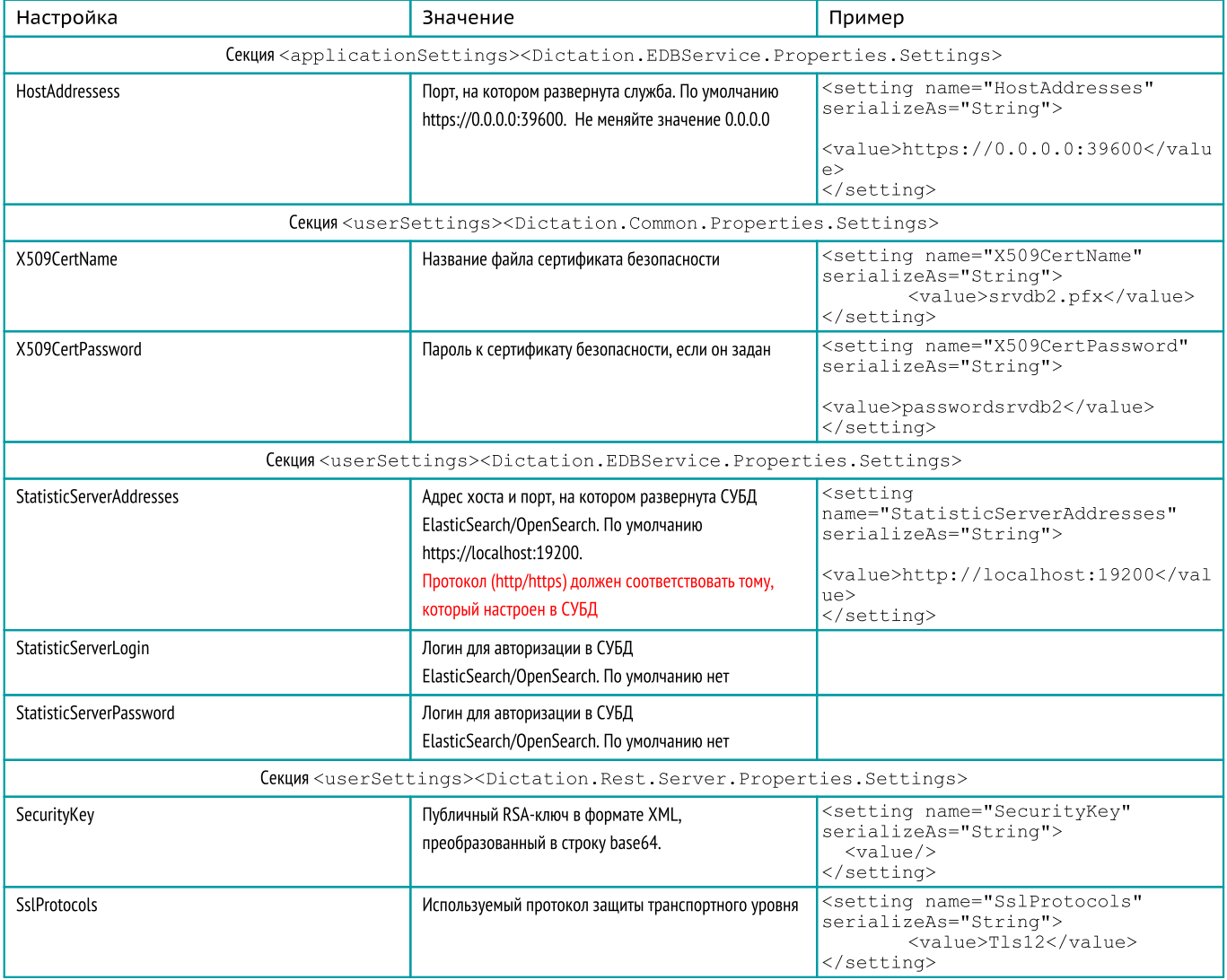

## 3. Перезапустите службу командой:

linux> sudo systemctl restart stc-dictation-edbservice.service

## <span id="page-33-0"></span>Настройка статистики

- 1. Скопируйте сертификат безопасности в директорию /var/cache/Speech Technology Center/Dictation.Statistic/Certificates/.
- 2. Внесите изменения в файл настройки службы /opt/STC/dictation/statistic/Dictation.StatisticService.dll.config следующие
- параметры.

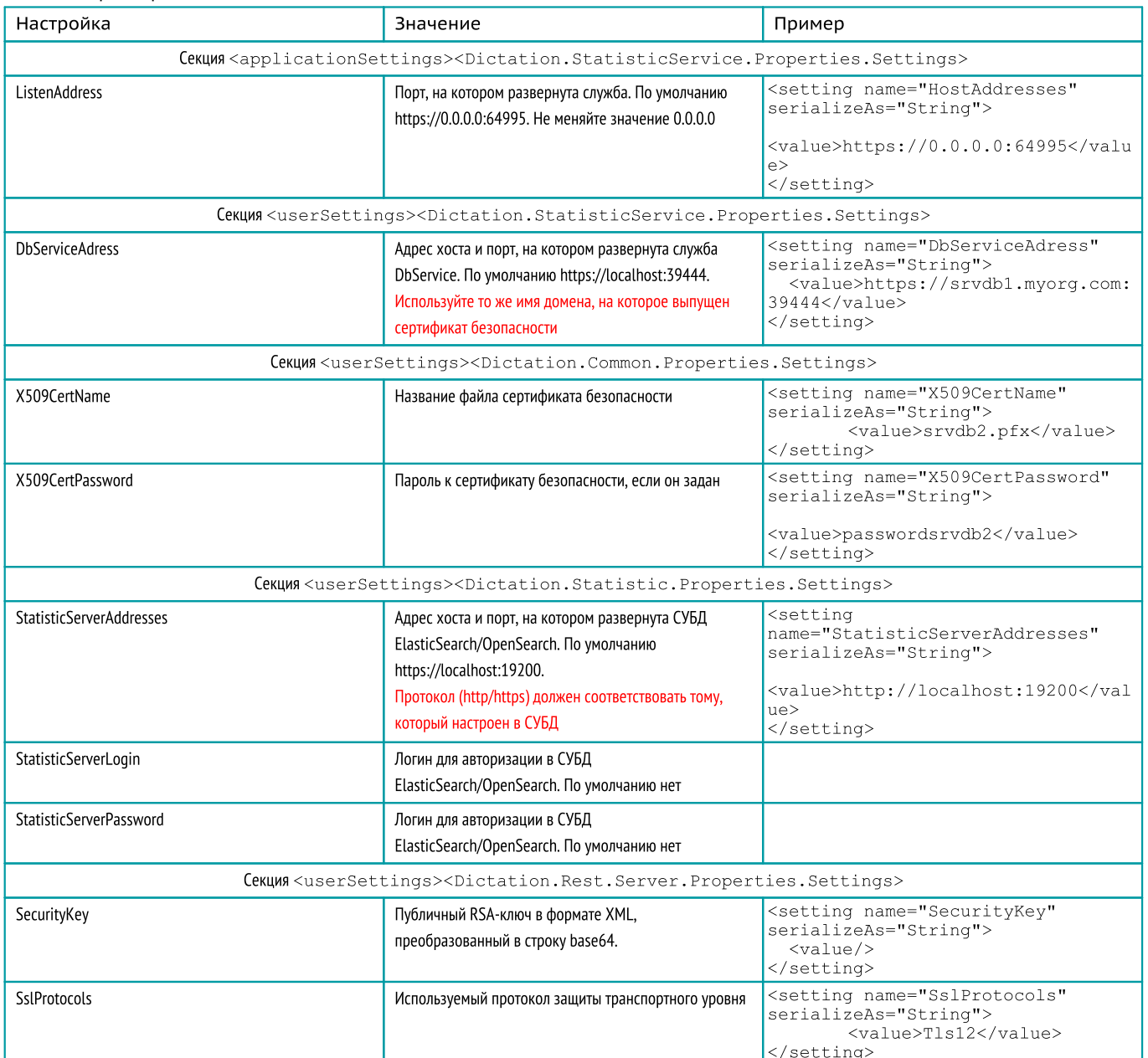

3. Внесите изменения в файл настройки сбора статистики

## службы /etc/Dictation.StatisticService/Dictation.Statistic.Properties.Settings.config

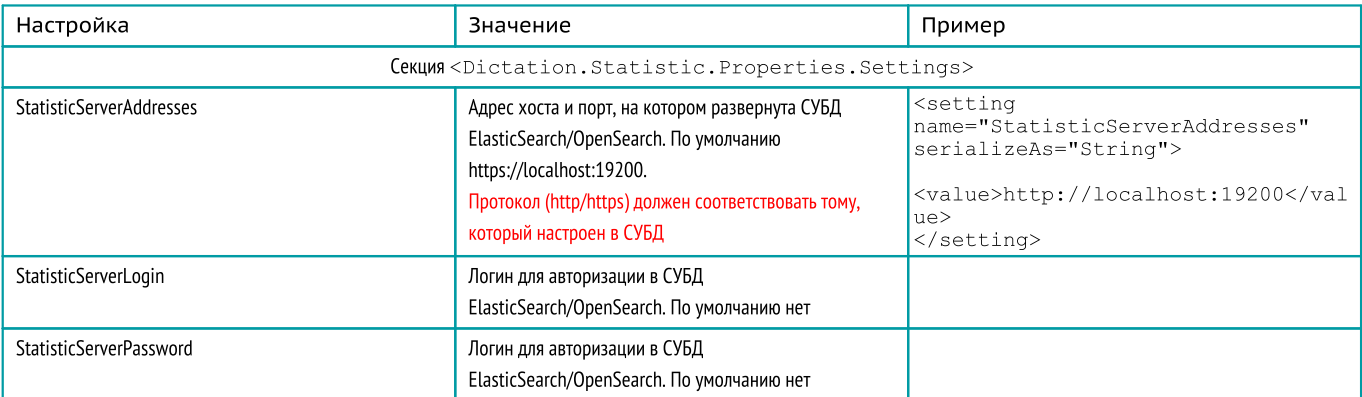

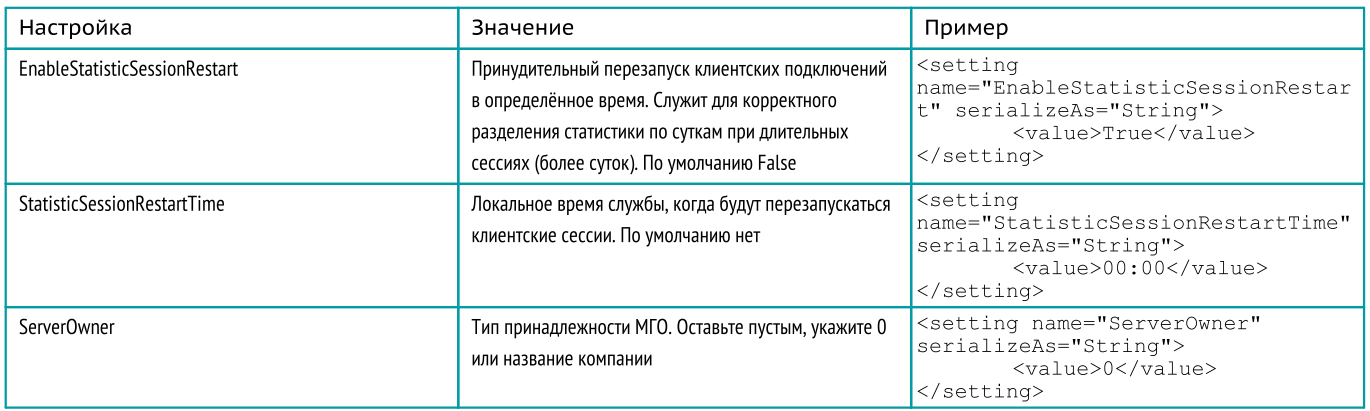

## 4. Перезапустите службу командой:

sc stop stc-dictation-statistic  $win >$ 

 $w^{\dagger}$ n> sc start stc-dictation-statistic

<span id="page-34-0"></span>linux> sudo systemctl restart stc-dictation-statistic

## Настройка отправки обратной связи

- 1. Скопируйте сертификат безопасности в директорию /var/cache/Speech Technology Center/Dictation.Feedback/Certificates/.
	- 2. Внесите изменения в файл настройки службы /opt/STC/dictation/feedback/Dictation.Feedback.dll.config следующие параметры.

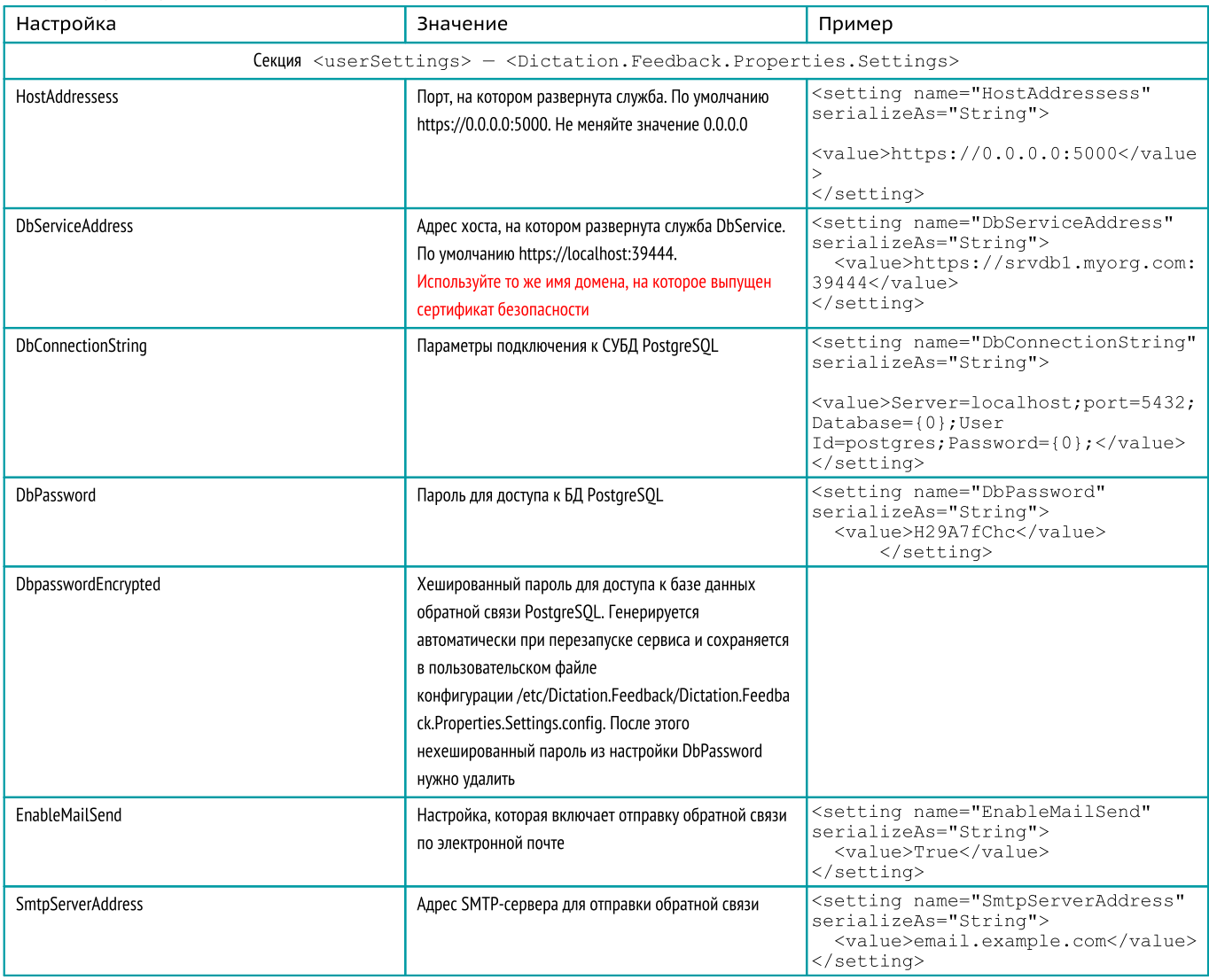

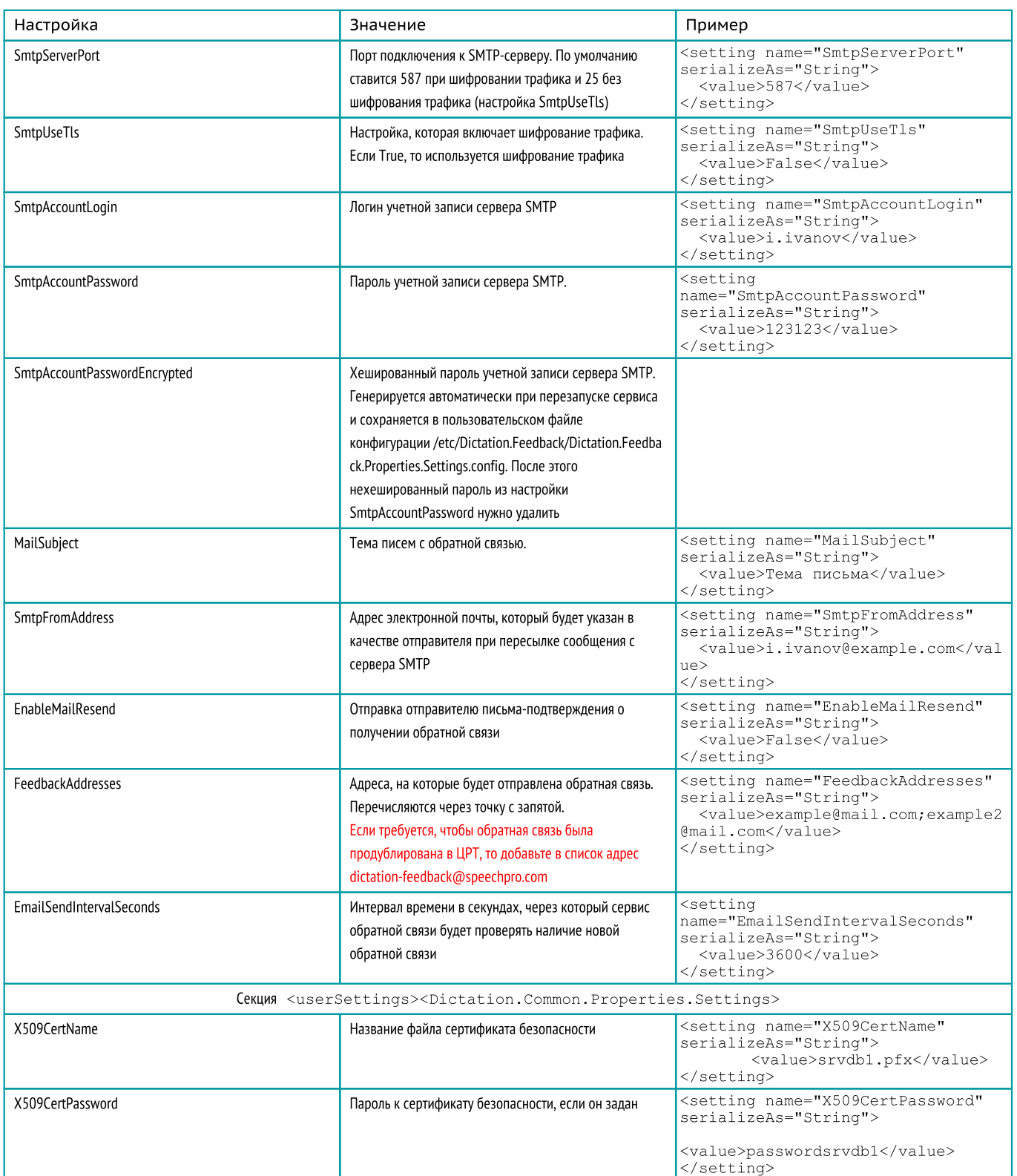

## 3. Перезапустите службу командой:

linux> sudo systemctl restart stc-feedback.service

При перезапуске службы программа сгенерирует и сохранит хешированные пароли в пользовательском файле конфигурации /etc/Dictation.Feedback/Dictation.Feedback.Properties.Settings.config. Настройки в этом файле имеют приоритет над настройками Dictation.Feedback.dll.config и сохраняются при обновлении службы.

Ŧ

Ŧ

Если вы измените пароли в файле Dictation.Feedback.Properties.Settings.config, программа сгенерирует хешированный пароль после перезапуска и автоматически удалит открытый пароль из настроек после запуска службы.

## <span id="page-36-0"></span>Настройка службы интеграции

- 1. Скопируйте сертификат безопасности в директорию /var/cache/Speech Technology Center/Dictation.TaskService/Certificates/.
- 2. Внесите изменения в файл настройки службы /opt/STC/dictation/taskservice/Dictation.TaskService.dll.config следующие параметры.

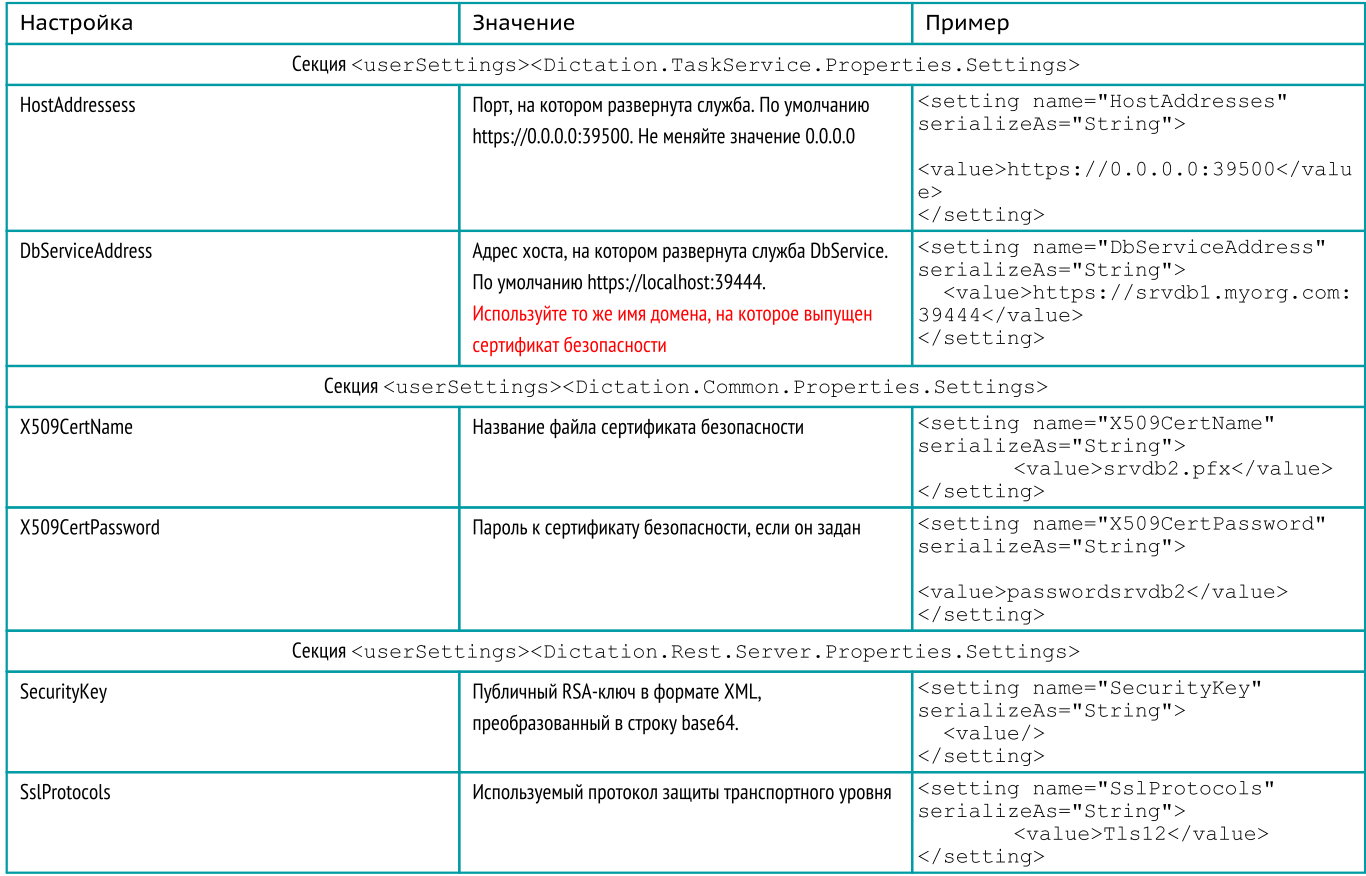

## 3. Перезапустите службу командой:

linux> sudo systemctl restart stc-dictation-taskservice.service

## Настройка маппинга

Подключитесь к СУБД PostgreSQL и выполните запрос:

```
Настройка служб
"task.TaskType": "Commercial",
"wag.Type": "ЦССЖ",
  UPDATE "Dictation"."Settings"
  SET "Content"='{
      "TaskNameFormat": "? {{Title}} | park {?{Парк: {Park}.}?{ Путь: {Way}.}?{ Состав №{Train}}}",
      "TaskDescriptionFormat": "? {{Description}} | {Произвести осмотр состава №{Train}?{, расположенного на
  пути {Way}}}",
      "SubtaskNameFormat": [
          "Вагон {Number}, левая сторона",
          "Вагон {Number}, правая сторона"
      ],
      "CreatorNameFormat_1": "{Inspector}?{({InspectorID})}",
      "ProfileMap": [{
             "task.TaskType": "Technical",
             "profileName": "Осмотрщик"
          }, {\sim"task.TaskType": "Commercial",
          "profileName": "Приемосдатчик"
}
      ],
      "FormMap": [{
             "task.TaskType": "Commercial",
             "wag.Type": "ЦС | ЦХГ | ЦКМВ",
             "wag.Cargo": "Порожний",
             "FormId": "36403652-4b04-4fc3-bff9-ffe4bd004b3d"
          }, {\sim"task.TaskType": "Commercial",
             "wag.Type": "ЦССЖ",
             "wag.Cargo": "Порожний",
             "FormId": "2a1d0681-ac26-428f-ad43-39dc59e87ac2"
          }, \left\{ \right\}"task.TaskType": "Commercial",
             "wag.Type": "ктв | ФТГ | ПЛ",
             "wag.Cargo": "Порожний",
             "FormId": "d0867b43-057f-48de-a2ca-da37af695df2"
          \}, { \qquad \qquad"task.TaskType": "Commercial",
             "wag.Type": "ПВ",
             "wag.Cargo": "Порожний",
          "FormId": "ce05d7bc-103a-4a30-a2ac-c358d7d78626"
}, {
             "task.TaskType": "Commercial",
"wag.Type": "КР",
             "wag.Cargo": "Порожний",
          "FormId": "95b74e91-771a-45f5-b321-c334f9eb1ddf"
}, {
             "task.TaskType": "Commercial",
             "wag.Type": "СПЦ",
             "wag.Cargo": "Порожний",
          "FormId": "a447523a-7db2-4eaa-a2ba-36b5b113e648"
}, {
             "task.TaskType": "Commercial",
             "wag.Cargo": "Порожний",
          "FormId": "06a483bc-1bd9-49ea-8220-b54f48e3dfd2"
}, {
             "task.TaskType": "Commercial",
             "wag.Type": "ЦС | ЦХГ | ЦКМВ",
             "wag.Cargo": null,
          "FormId": "36403652-4b04-4fc3-bff9-ffe4bd004b3d"
}, {
             "wag.Cargo": null,
          "FormId": "2a1d0681-ac26-428f-ad43-39dc59e87ac2"
}, {
             "task.TaskType": "Commercial",
"wag.Type": "КТВ | ФТГ | ПЛ",
             "wag.Cargo": null,
             "FormId": "d0867b43-057f-48de-a2ca-da37af695df2"
          }, {\sim"task.TaskType": "Commercial",
             "wag.Type": "ПВ",
             "wag.Type": "IIB",<br>"wag.Cargo": null,
             "FormId": "ce05d7bc-103a-4a30-a2ac-c358d7d78626"
          }, {\sim"task.TaskType": "Commercial",
"wag.Type": "КР",
             "wag.Cargo": null,
             "FormId": "95b74e91-771a-45f5-b321-c334f9eb1ddf"
          \}, { \}"task.TaskType": "Commercial",
             "wag.Type": "СПЦ",
             "wag.Cargo": null,
             "FormId": "a447523a-7db2-4eaa-a2ba-36b5b113e648"
          }, {\sim"task.TaskType": "Commercial",
             "wag.Cargo": null,
```

```
),<br>"MaxPredefinedFaults": 5,<br>"
             "FormId": "06a483bc-1bd9-49ea-8220-b54f48e3dfd2"
          }, {\sim"task.TaskType": "Commercial",
             "wag.Type": "ЦС | ЦХГ | ЦКМВ",
          "FormId": "81d0454e-7b94-46b5-af82-5eb2dff08298"
}, {
             "task.TaskType": "Commercial",
"wag.Type": "ЦССЖ",
          "FormId": "c33d51cc-3a18-4c23-93be-26e93ae1eb9a"
}, {
             "task.TaskType": "Commercial",
"wag.Type": "КТВ | ФТГ | ПЛ",
          "FormId": "e9953481-1a0c-4ac1-85fa-e1437c93673a"
}, {
             "task.TaskType": "Commercial",
             "wag.Type": "ПВ",
          "FormId": "ff278ec4-a49c-4336-a96f-5e9db93130af"
}, {
             "task.TaskType": "Commercial",
"wag.Type": "КР",
          "FormId": "9804cb64-4ae3-41e5-b758-8991b0bc9ba2"
}, {
             "task.TaskType": "Commercial",
             "wag.Type": "СПЦ",
          "FormId": "ad47105c-9f9d-4312-85c4-004849887cc6"
}, {
             "task.TaskType": "Commercial",
          "FormId": "06a483bc-1bd9-49ea-8220-b54f48e3dfd2"
}, {
             "task.TaskType": "Technical",
"wag.Type": "ЦС | ЦХГ | ЦССЖ | ЦКМВ",
          "FormId": "0446da3d-1d57-45be-82c6-0f1585dbbfc3"
}, {
         "task.TaskType": "Technical",
             "wag.Type": "КТВ | ФТГ | ПЛ",
             "FormId": "aa8350a0-f7e7-40aa-40aa-0fae2eb66d48"
         }, {
             "task.TaskType": "Technical",
             "wag.Type": "ПВ",
             "FormId": "816c3eef-f672-47d5-998a-b071e2aeb2cd"
          \}, { \}"task.TaskType": "Technical",
"wag.Type": "КР",
          "FormId": "6bf96e26-536b-4991-84ce-163de98cc6f1"
}, {
             "task.TaskType": "Technical",
             "wag.Type": "СПЦ",
             "FormId": "487b0121-4660-4911-b80c-0e1f1b16af0f"
          }, {\sim"task.TaskType": "Technical",
          "FormId": "02cd8c18-4030-4f6b-8323-9c0ae4196137"
}
      ],
      "FieldMap": {
          "CarNum": "{number}",
          "CarSide": "{side}",
      "CarTroubles": "{faults}"
},
      "MaxPredefinedFaults": 5,
      "WagonMap": {
          "Side": "CarSide",
          "Number": "CarNum",
          "Num": "SequenceNum",
          "TechFaults": "TechFaults",
          "CommFaults": "CommFaults",
          "WheelFlanges": "WheelFlanges",
          "HighFlanges": "HighFlanges"
      },
      "Strings": {
          "WagonUninspected": "Не осмотрен",
         "WagonInspected": "Осмотрен",
          "WagonInspectedLeft": "Осмотрен слева",
          "WagonInspectedRight": "Осмотрен справа",
         "SideLeft": "Слева",
          "SideRight": "Справа",
          "KeySideLeft": "Слева",
          "KeySideRight": "Справа",
"TaskStateNew": "Не осмотрен",
          "TaskStateInProgress": "В работе",
          "TaskStateDone": "Осмотрен"
      },
      "PostResultUrl": "http://188.243.163.31:9001/api/v1/SaveResult",
```

```
"PostResultToken":
```
"UbVASczuUajzLQRrSEQmsYxrTkyYxmjVksUbIcCPyQWDSsZYLxZPAWhKbevwWyzcMWLVJJEGKbgaQhQEgZCewcLQQEhMlXOWbTRiqtsoX VbWIOfUkTRgOiEVGBItlrKEUUrxSLOTsYJgQBZIXVpoZTtZyUkbMgqMGjeAyXFtQZPimJYYGGUtCQpsPPymewbYdwhuUGwuHZettyoLSkP

```
xePqXtpGstmbUFDHrsRVFTfGJGVEY1vXJDXhGKLEigEue"<br>}'
WHERE "SettingType"='Fosagro';
```
## <span id="page-39-0"></span>Настройка формирования отчетов

- 1. Скопируйте сертификат безопасности в директорию /var/cache/Speech Technology Center/Dictation.ReportService/Certificates/.
- 2. Внесите изменения в файл настройки службы /opt/STC/dictation/reportservice/Dictation.ReportService.dll.config следующие параметры.

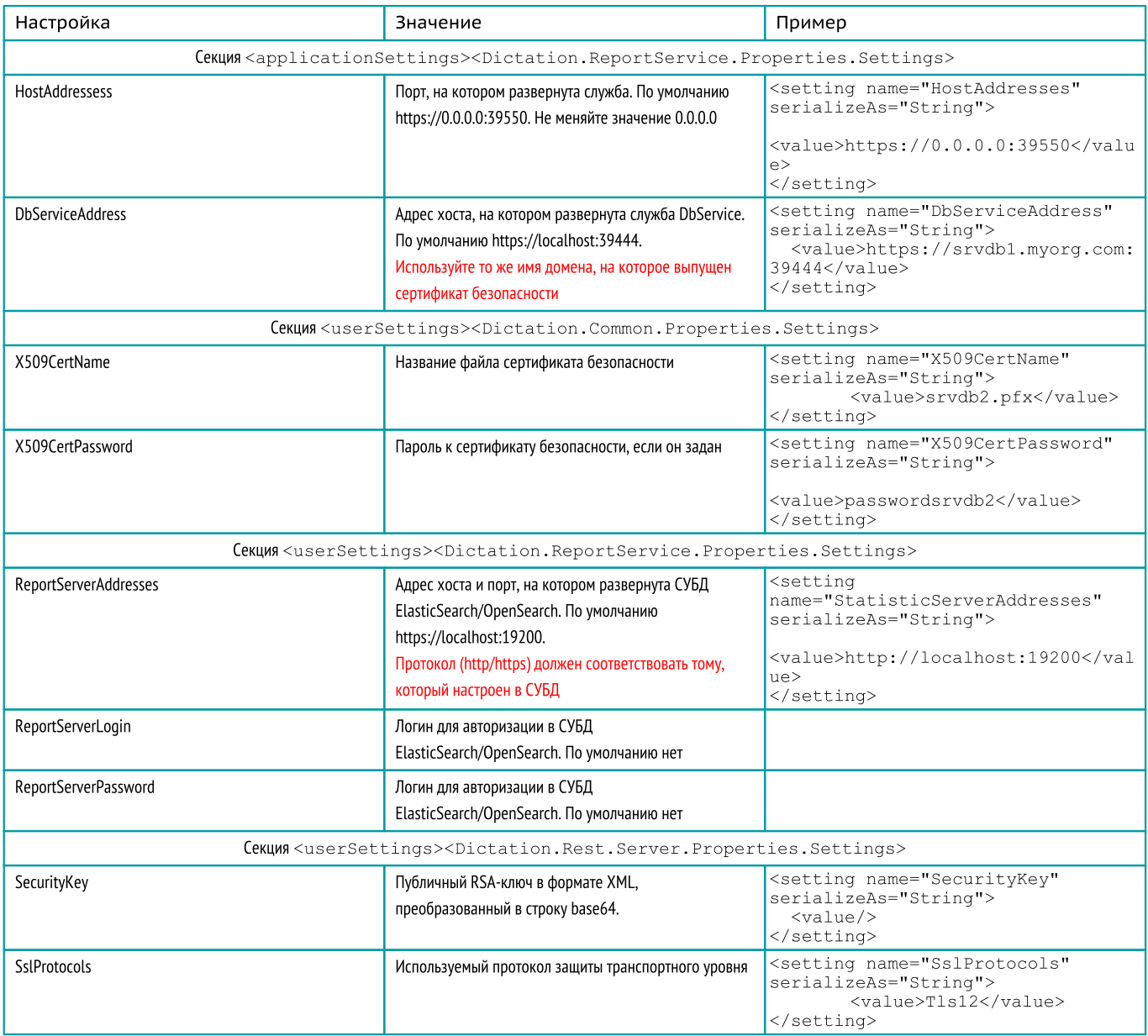

## 3. Перезапустите службу командой:

linux> sudo systemctl restart stc-dictation-reportservice.service

## <span id="page-40-0"></span>Настройка клиентского приложения

<span id="page-40-1"></span>В этом разделе приведено описание и основные настройки клиентского приложения Dictation Client.

## Вход в систему

Перед запуском клиентского ПО установите корневой сертификат на устройстве. Разрешите доступ клиентского ПО к микрофону.

#### Сетевое подключение

Перед входом в систему требуется указать адрес и порт подключения к службе DbService.

Чтобы настроить сетевое подключение:

- 1. Откройте форму авторизации (рис. 8). Для этого нажмите значок приложения Мобильный голосовой обходчик.
- 2. Нажмите на поле Сервер (под кнопкой Войти в систему) и введите адрес подключения. Пример: https://srvdb1.myorg.com:39444.
- 3. Нажмите значок  $\checkmark$ , чтобы сохранить изменения.

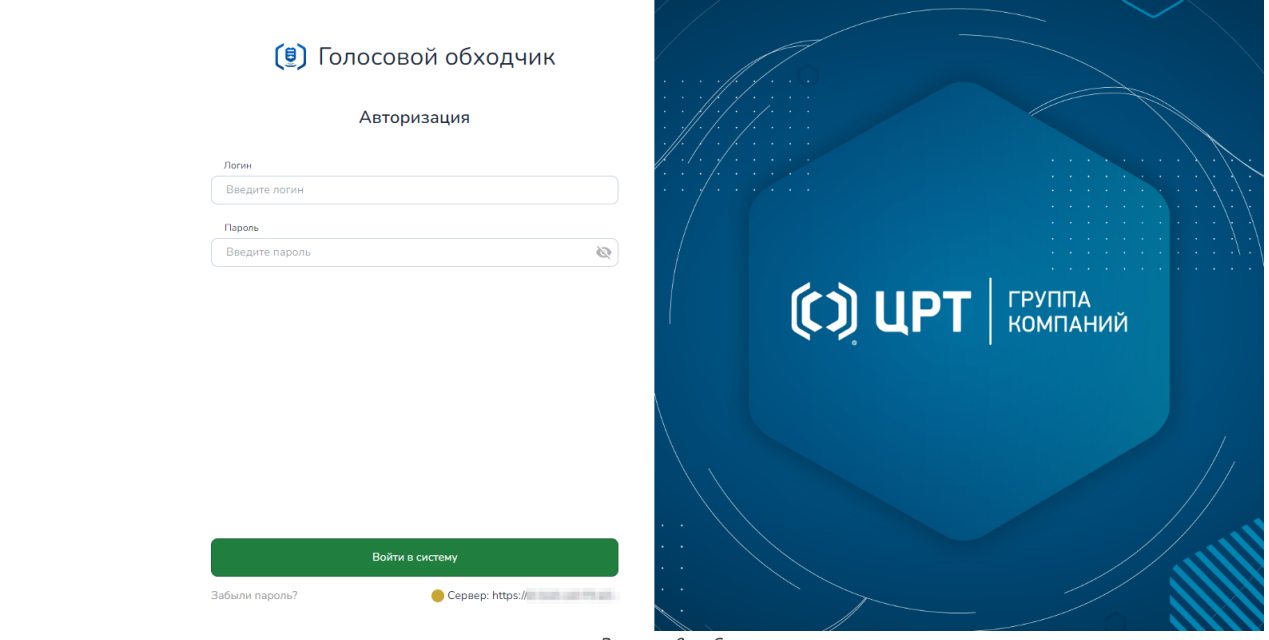

Рисунок 8 — Страница входа

#### Вход по учетным данным

Для доступа к Мобильный голосовой обходчик требуется войти в систему. Для входа используются учетные данные, предоставленные администратором.

- 1. Убедитесь, что в поле Сервер указаны верные параметры сетевого подключения.
- 2. Введите ваши учетные данные в поля Логин и Пароль.
- 3. Нажмите Войти в систему.

## <span id="page-41-0"></span>Пользовательские роли

Мобильный голосовой обходчик предусматривает следующие пользовательские роли, от которых зависит возможность выполнять определенные действия:

- · Администратор обладает полным набором привилегий и может:
	- o заходить в систему;
	- o редактировать свои профиль пользователя;
	- o редактировать профили других пользователей;
	- o добавлять новых пользователей в МГО;
	- $\circ$  назначать роли пользователям и изменять их привилегии в МГО.
- Диспетчер может:
	- o заходить в систему;
	- o редактировать свои профиль пользователя;
	- <sup>o</sup> просматривать данные <sup>о</sup> выполненных задачах. ·
- Осмотршик может:
	- o заходить в систему;
	- o редактировать свои профиль пользователя;
	- o производить настройку распознавания и синтеза речи;
	- o производить голосовое заполнение отдельных протоколов без задания;
	- o брать в работу либо отклонять доступные ему задачи;
	- o приостанавливать работу над задачами, взятыми в работу;
	- o производить голосовое заполнение протоколов, входящих в задачу.

#### Назначение привилегий пользователям

Пользователь с ролью Администратор может назначать привилегии пользователям независимо от их роли в момент их создания или при редактировании.

В МГО предусмотрены следующие привилегии:

- · Вход в систему
- · Управление пользователями
- · Просмотр шаблонов
- · Управление шаблонами и коллекциями шаблонов
- · Просмотр статистики
- · Отправка обратной связи
- · Просмотр и выполнение задач
- Управление задачами<br>• Чтошие файлов
	- · Чтение файлов
	- · Редактирование файлов
	- · Просмотр шаблонов и заполнение протоколов без задач
	- · Управление настройками программного комплекса

## <span id="page-41-1"></span>Управление пользователями

#### Создание пользователей

Создание пользователей доступно пользователю с ролью Администратор.

Для создания пользователя перейдите в раздел Администрирование — Пользователи (рис. 9).

В окне Список пользователей нажмите Добавить пользователя.

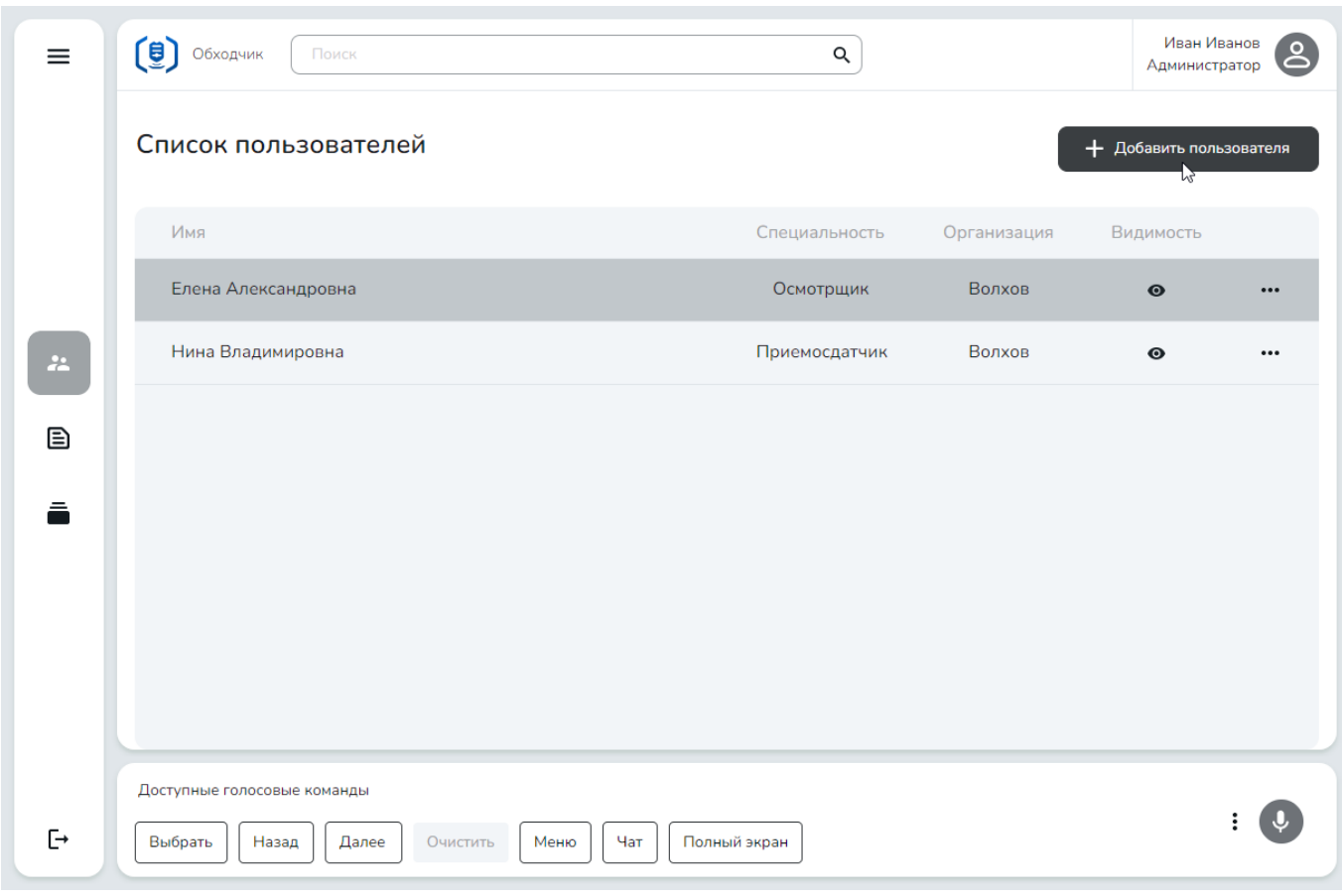

Рисунок 9 — Администрирование — Пользователи

Заполните обязательные поля: ФИО, Роль пользователя, Логин и Пароль.

Укажите также роль пользователя и коллекцию шаблонов, к которой пользователь должен иметь доступ.

После завершения ввода данных о пользователе нажмите Добавить (рис. 10).

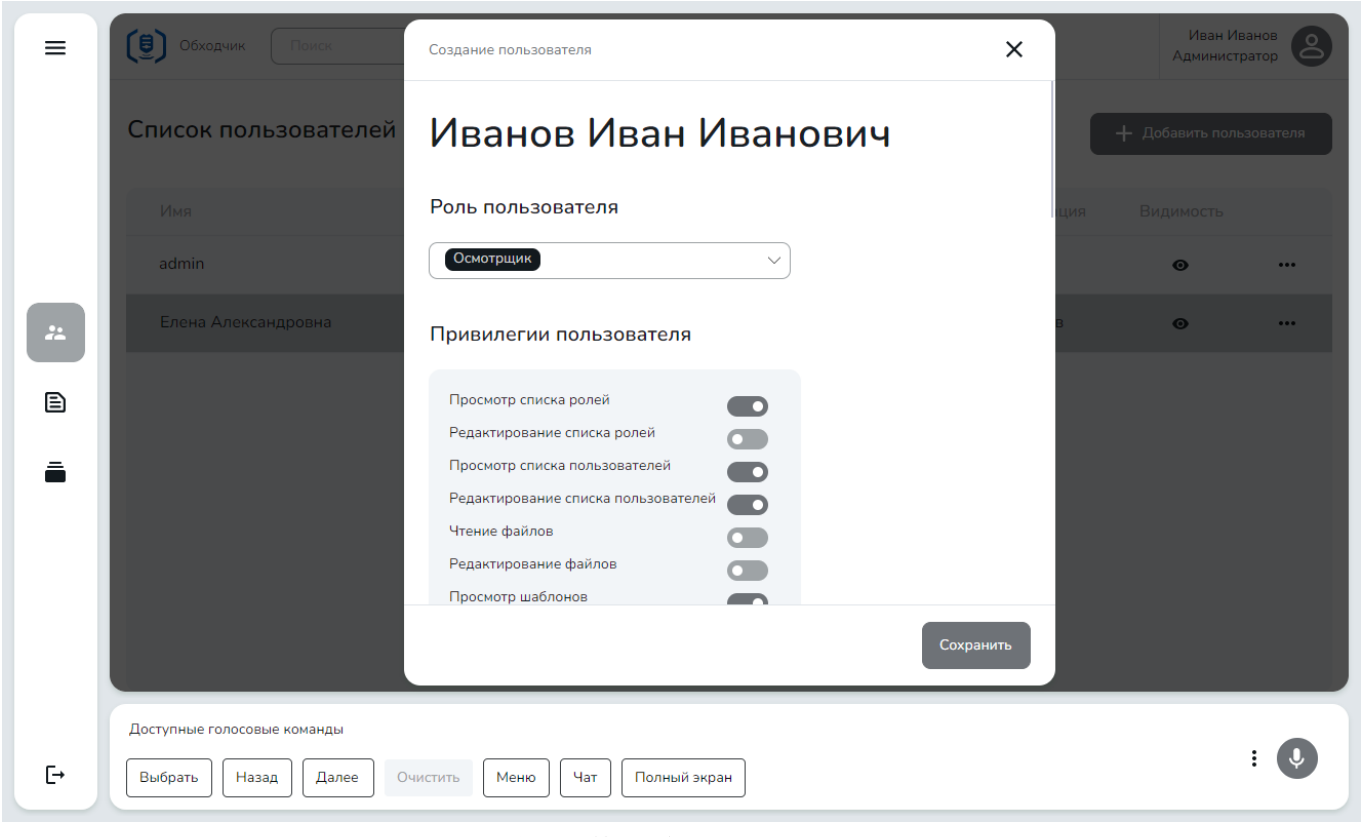

Рисунок 10 — Добавление пользователя

После заполнения всех необходимых полей и нажатия кнопки Сохранить пользователь появится в списке (рис. 11).

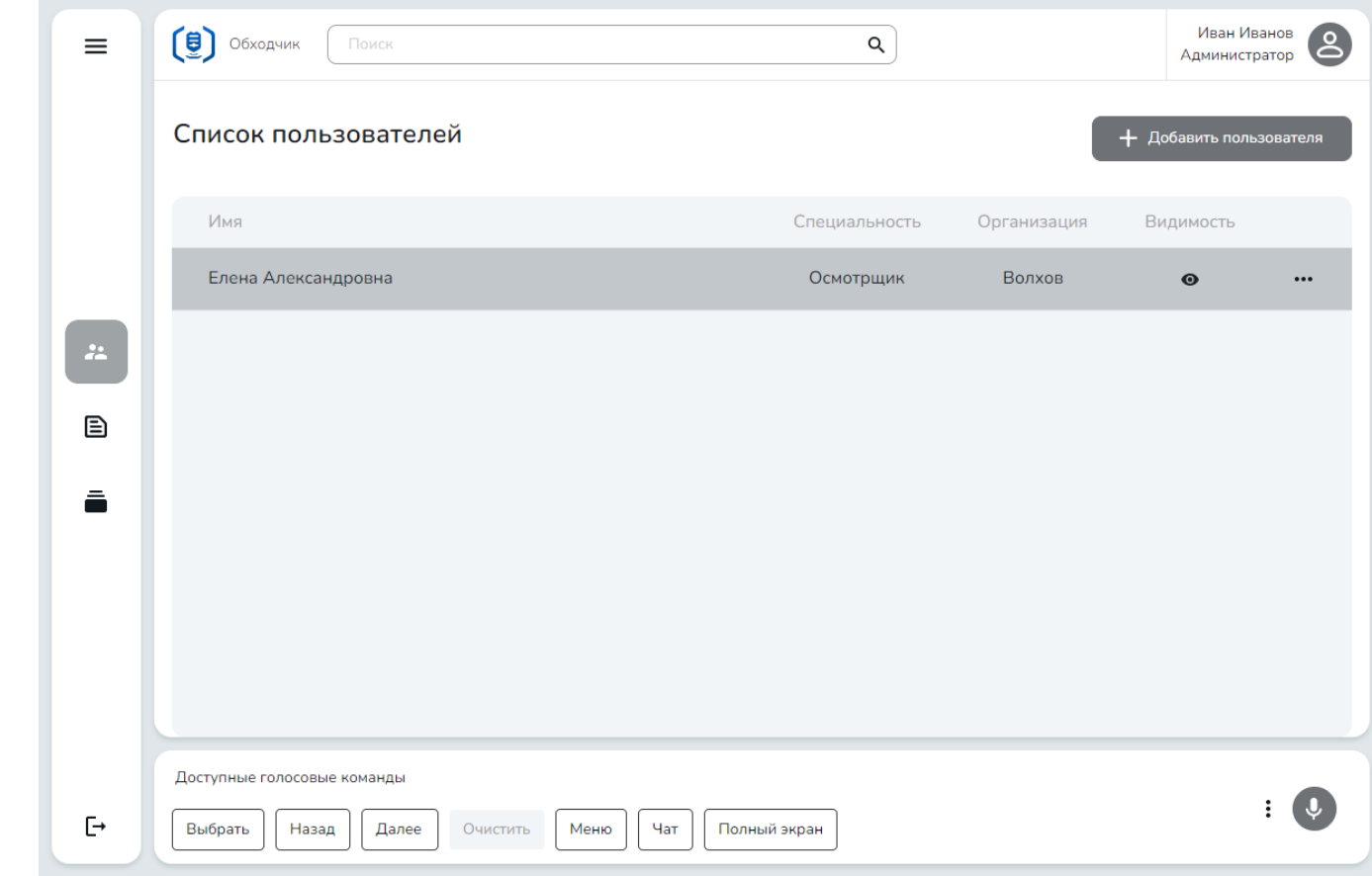

Рисунок 11 — Список пользователей сдобавленным пользователем

#### Изменение пользователя

При необходимости Администратор может отредактировать данные пользователя: изменить роль, список привилегий и доступные коллекции шаблонов. Также можно исправить неточности в ФИО пользователя и заменить пароль.

Для внесения изменений вызовите меню требуемого пользователя, нажав на \*\*\* (рис. 12), и выберите Редактировать.

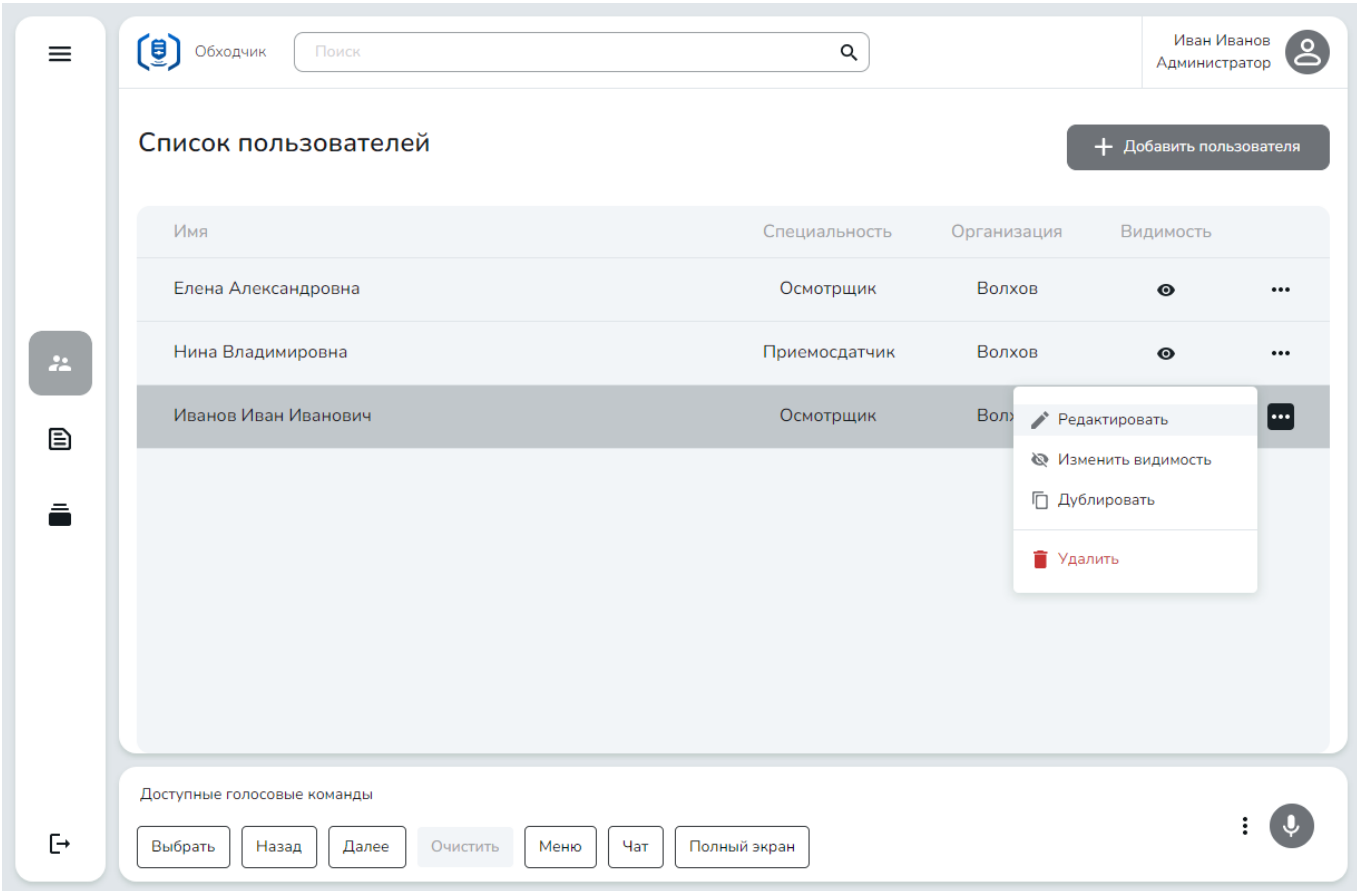

Рисунок 12 — Список пользователей с меню

В открывшемся профиле пользователя внесите изменения, после чего нажмите Сохранить (рис. 13).

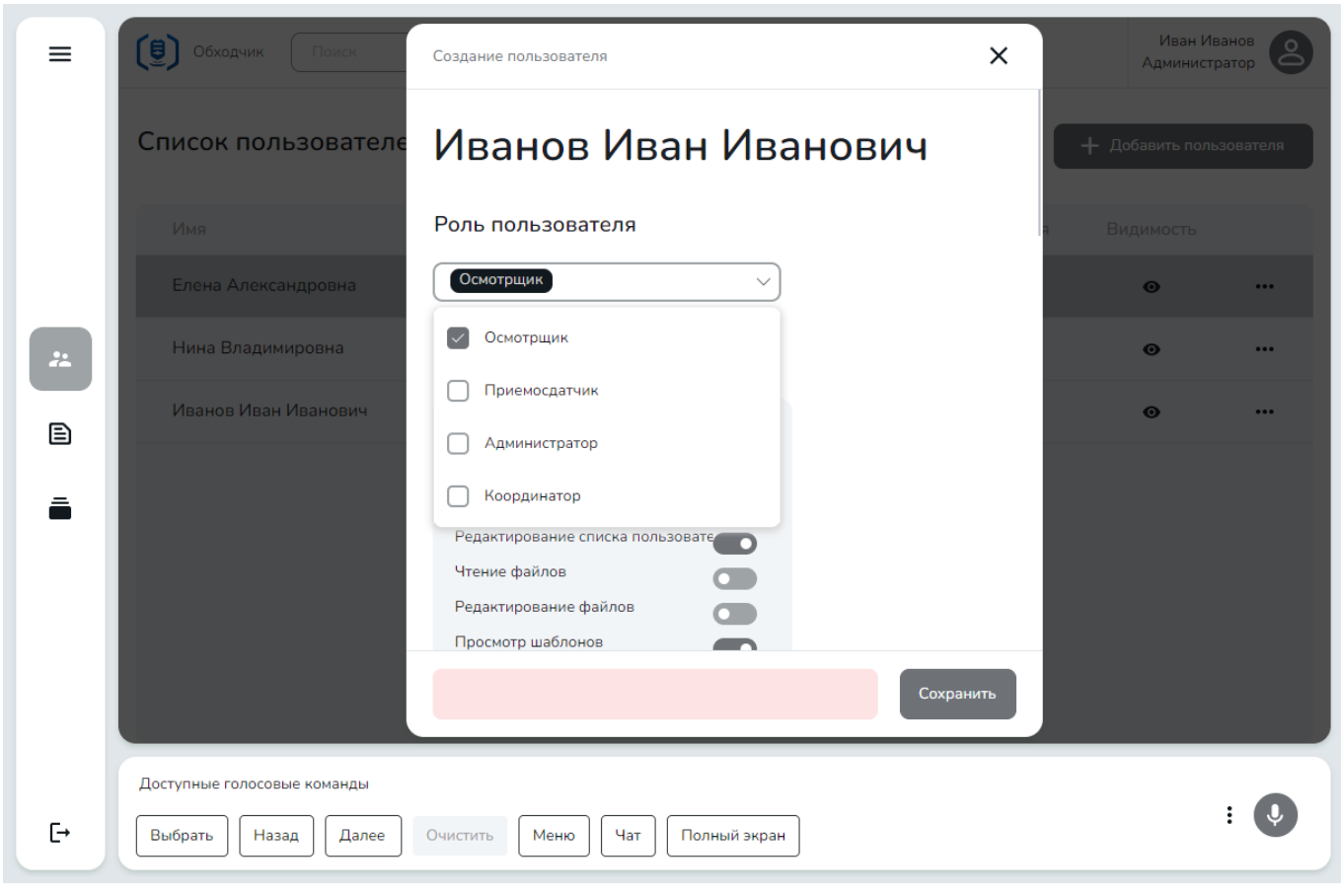

Рисунок 13 — Изменение профиля пользователя

#### Временное отключение доступа

Также из этого меню вы можете временно запретить вход пользователя в систему, не удаляя его. Для этого служит кнопка Изменить видимость.

При нажатии на реё последовательно изменяется доступ пользователя в систему:

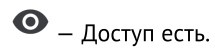

 $\rightarrow$  - доступанет.  $\bigotimes$  – Доступа нет.

#### Дублирование пользователя

Для создания нового пользователя на основе существующего, нажмите кнопку Дублировать.

После этого откроется профиль нового пользователя, который будет содержать те же данные, что у выбранного пользователя (рис. 14).

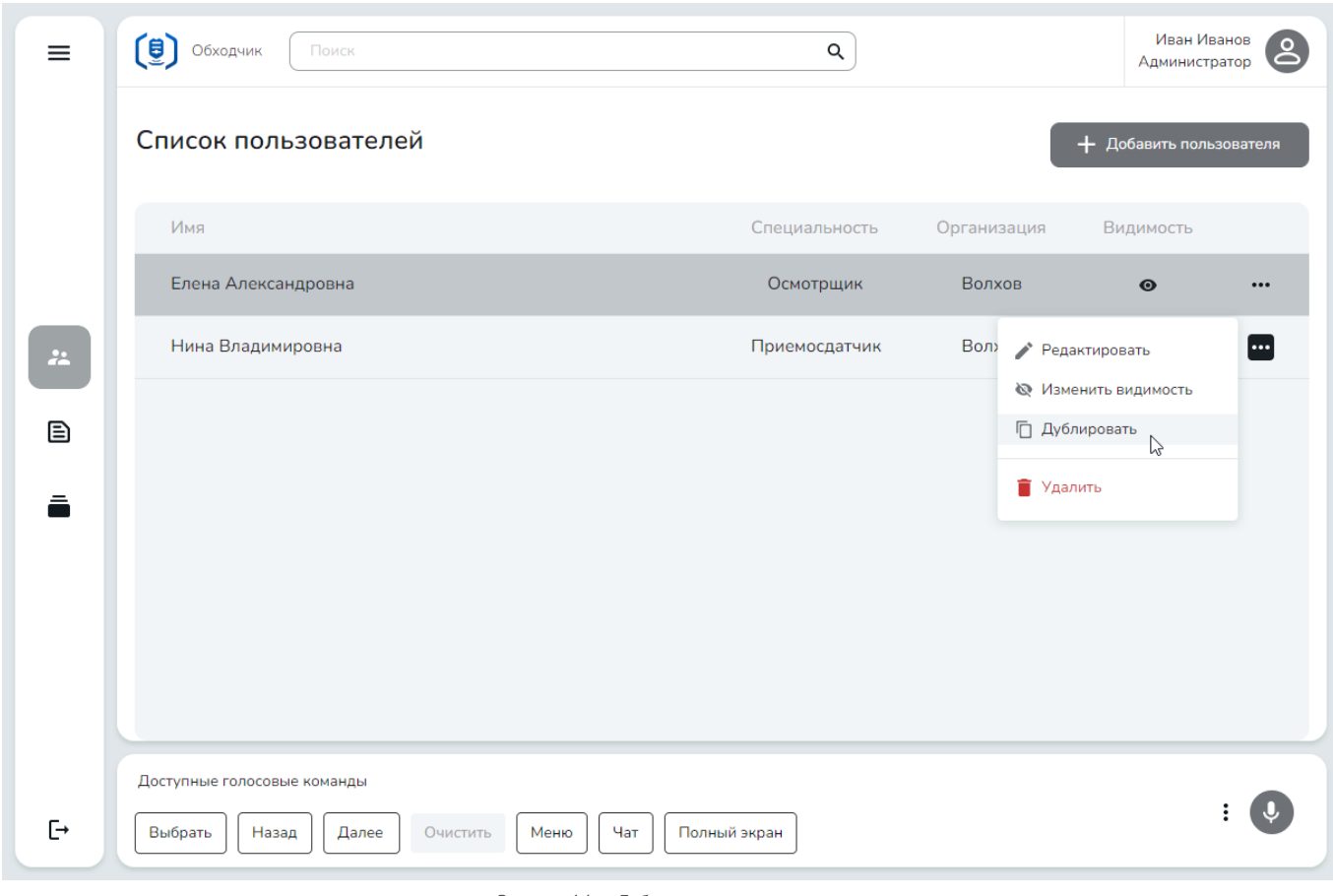

Рисунок 14 — Дублирование пользователя

Чтобы добавить нового пользователя, замените логин на несуществующий в системе и скорректируйте ФИО, номер телефона и адрес электронной почты, если требуется, и нажмите Сохранить (рис. 15).

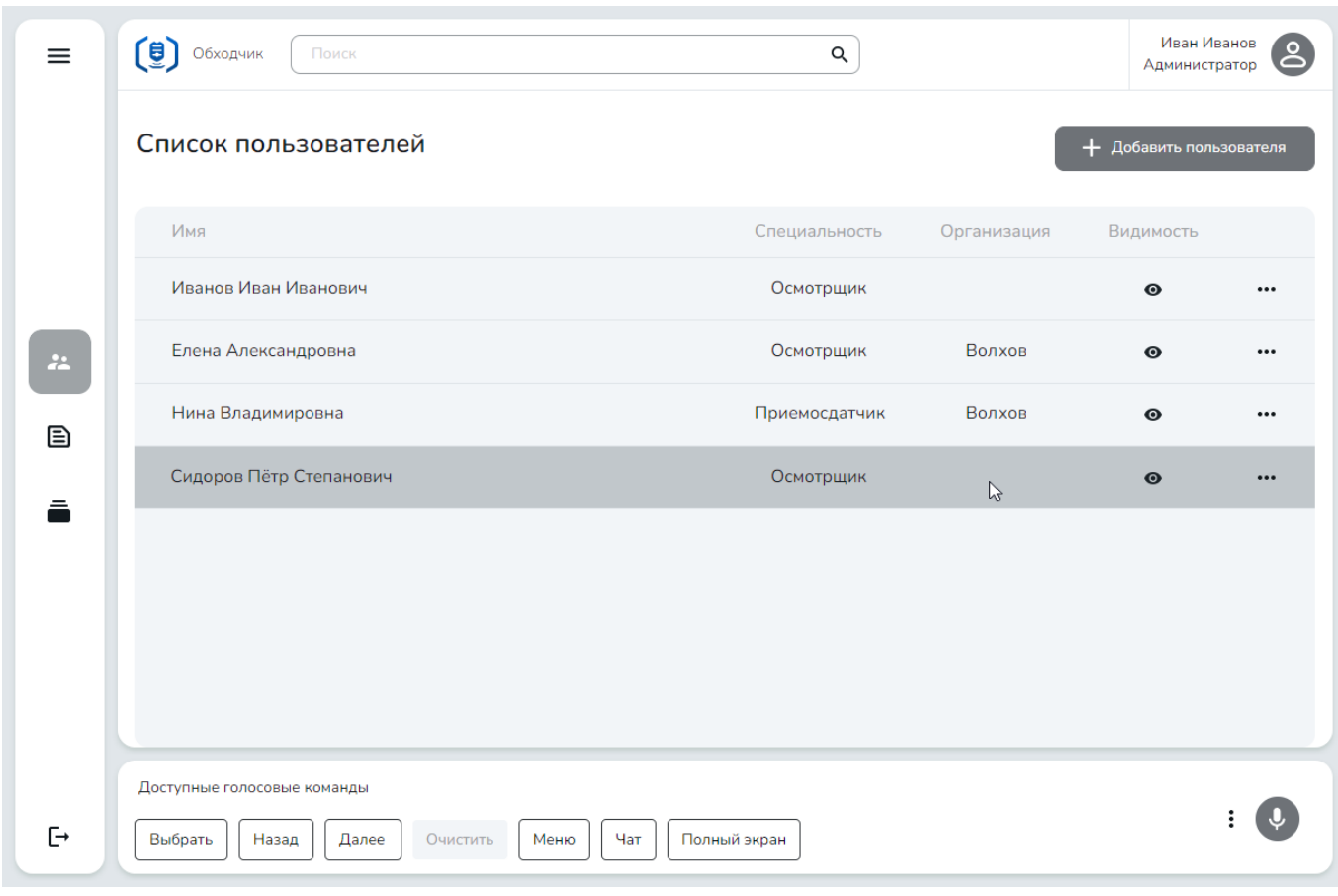

Рисунок 15 — Пользователь, созданный дублированием

#### Удаление пользователя

Для удаления пользователя в меню выберите Удалить.

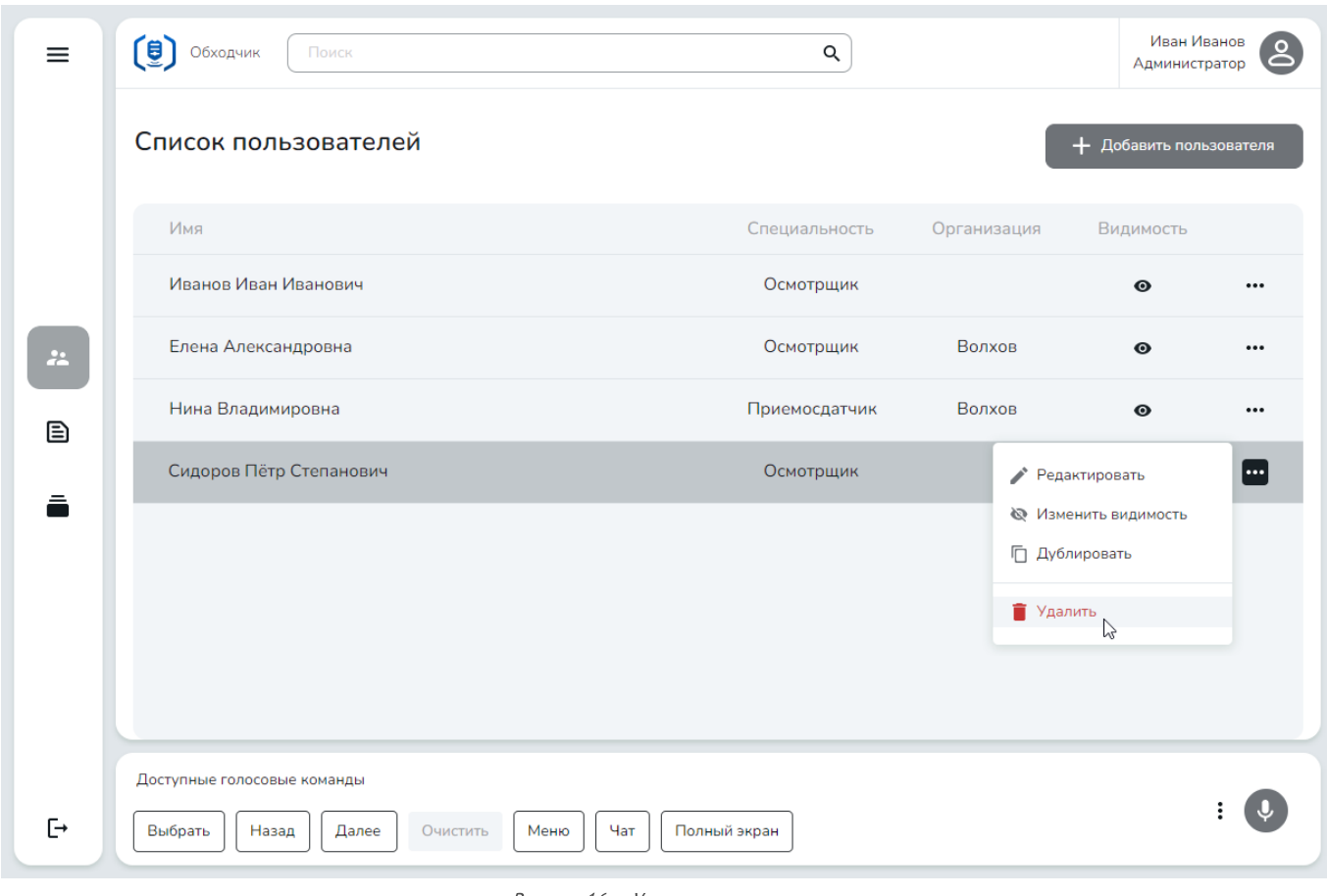

Рисунок 16 — Удаление пользователя

## <span id="page-48-0"></span>Управление задачами

Управление задачами производится из сторонней информационной системы.

Диспетчер формирует в сторонней информационной системе задание привычным способом. Сторонняя информационная система формирует JSON-структуру и передаёт ее в в Мобильный голосовой обходчик (рис. 17). JSON-структура должна соответствовать требованиям, зафиксированным в документе «Мобильный голосовой обходчик. TaskAPI. Руководство программиста.»

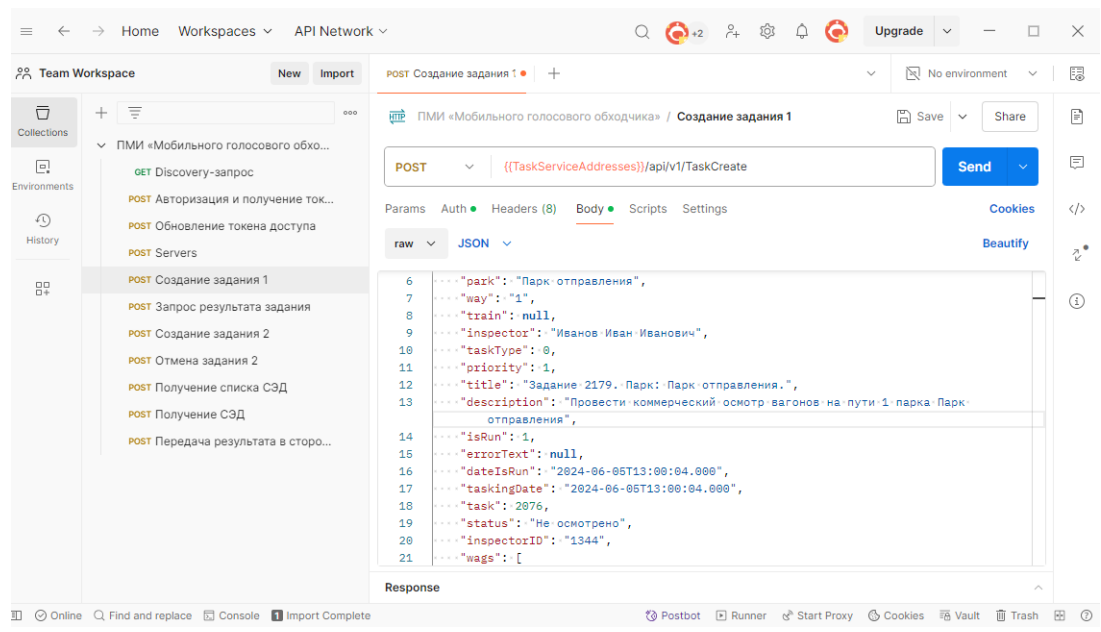

Рисунок 17 — Постановка задачи

После того, как задание отправлено в Мобильный голосовой обходчик, оно, в зависимости от типа задания, становится доступно всем обходчикам или приемосдатчикам той станции, к которой относится задание. Технический осмотр доступен обходчикам, коммерческий осмотр доступен приемосдатчикам (рис. 18).

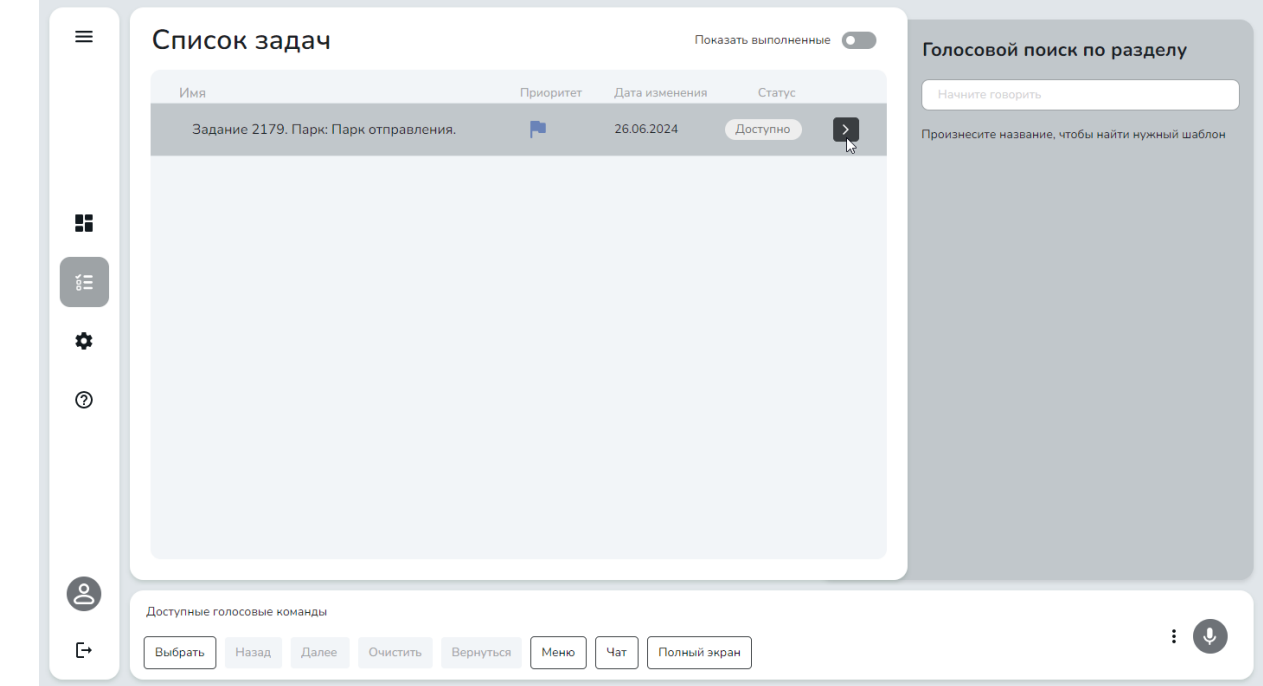

Рисунок 18 — Задача в Мобильный голосовой обходчик

#### <span id="page-49-0"></span>Изменение личных настроек

Пользователь с ролью Администратор, как и другие пользователи МГО, могут изменить персональные данные.

Для этого служит раздел Личный кабинет (рис. 19).

#### Личные данные

Пользователь может скорректировать ФИО, указать СНИЛС, ИНН, номер телефона и адрес электронной почты (рис. 19).

Некоторая функциональность МГО зависит от специальности пользователя. Например, задание может быть взято в работу только пользователями сподходящей специальностью.

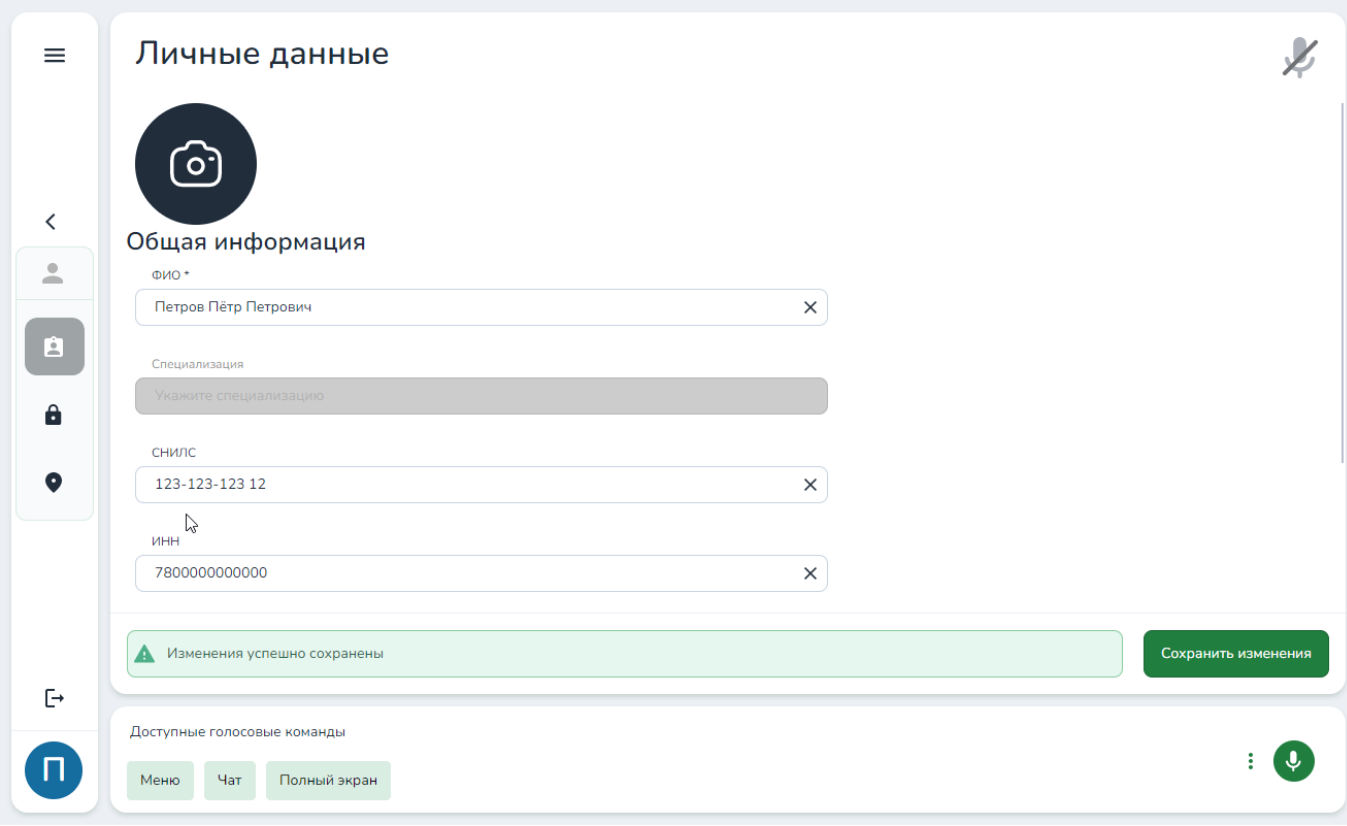

Рисунок 19 — Личные данные

### Изменение пароля

Пользователь может самостоятельно изменить пароль (рис. 20). Для этого достаточно знать свой текущий пароль.

Для смены пароля введите текущий пароль, новый пароль и подтверждение ввода пароля.

После нажатия кнопки Применить изменения пароль будет изменён и потребуется повторный вход.

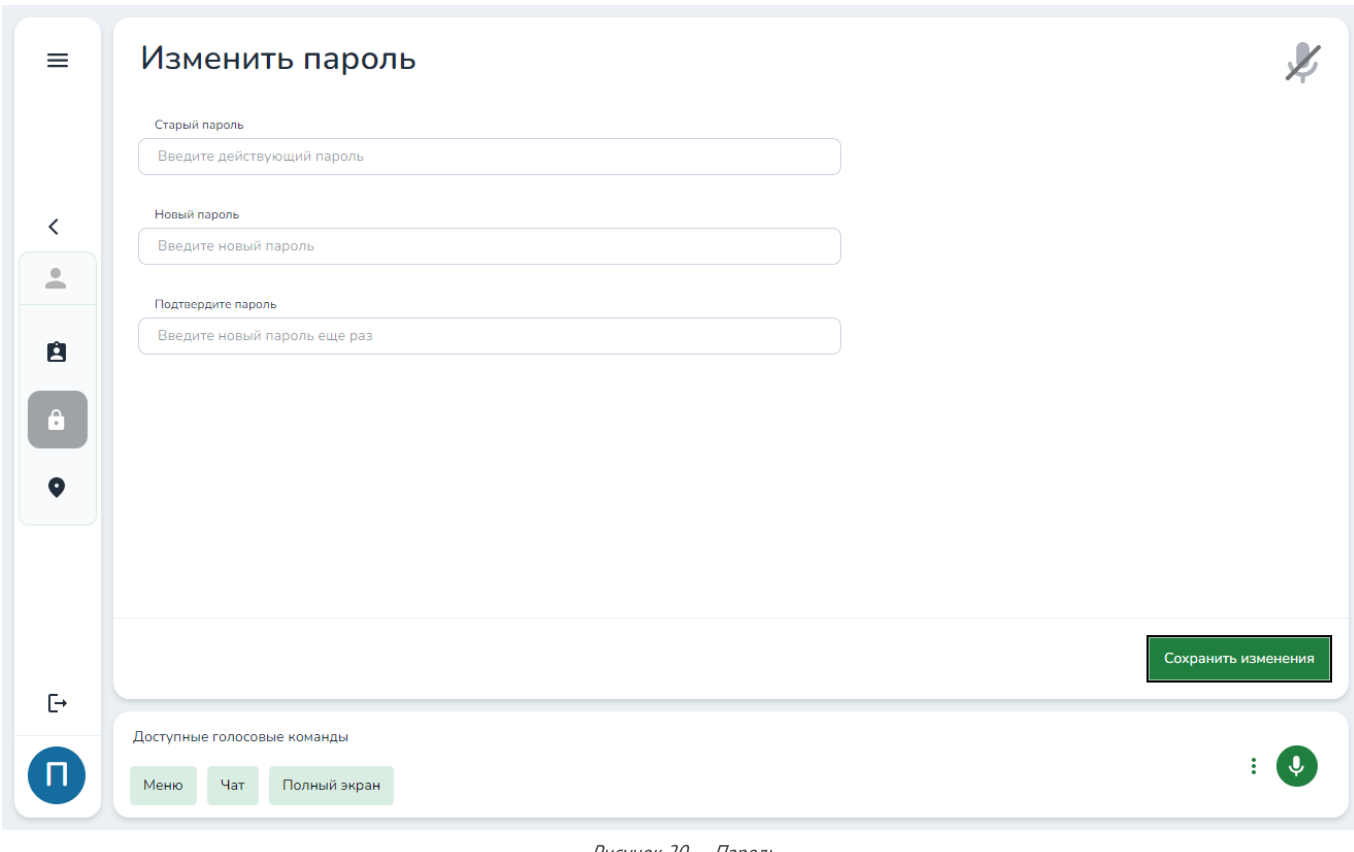

#### Рисунок 20 — Пароль

#### Место работы

Некоторая функциональность МГО зависит от места работы (рис. 21): пользователь получает в работу задачи только той организации и производственной площадке, на которой находится. Если пользователь должен или может выполнять задания нескольких площадок, добавьте их все в качестве его места работы.

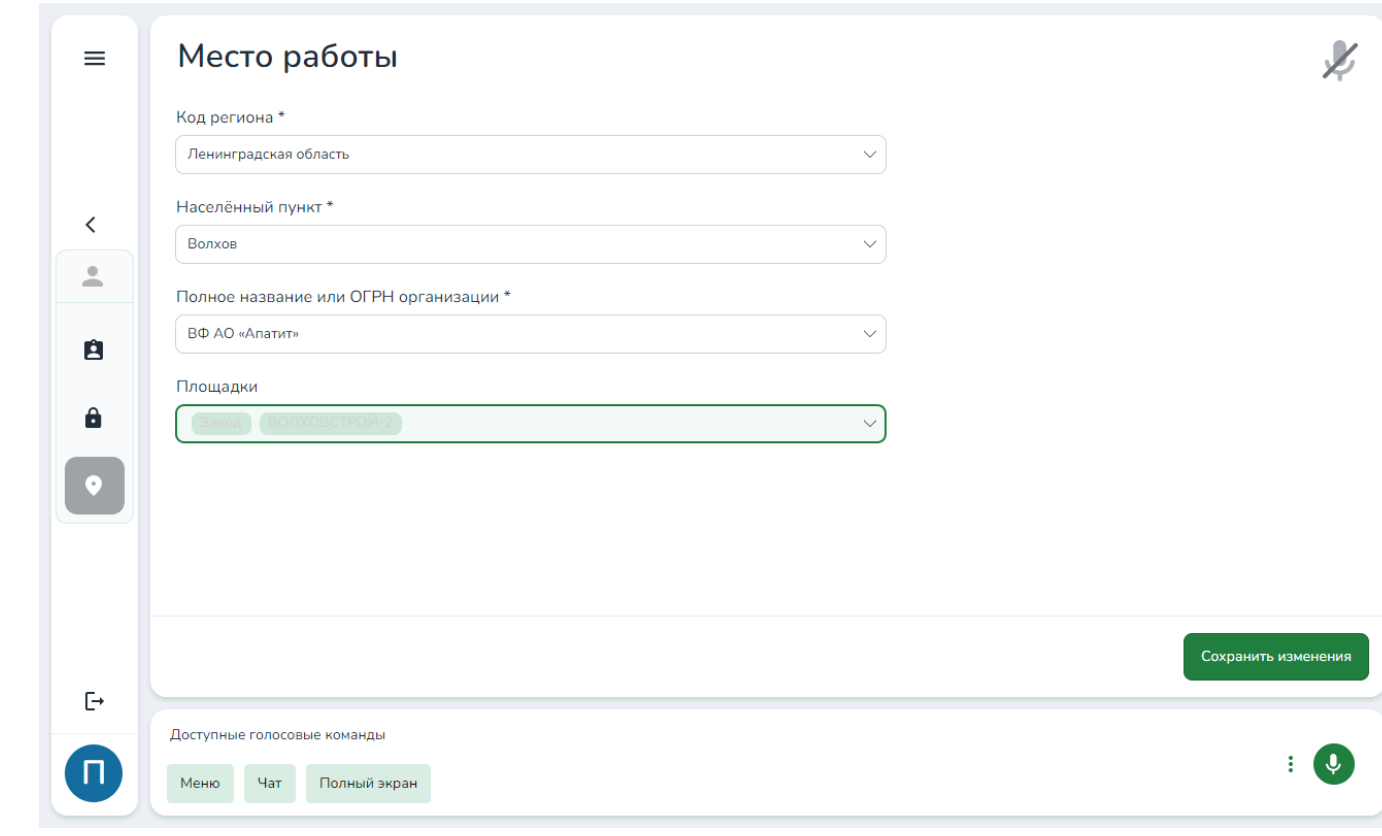

Рисунок 21 — Место работы

## <span id="page-52-0"></span>Помощь и обратная связь

Пользователю с ролью Администратор, как и другим пользователям МГО, доступен раздел Помощь.

В этом разделе приводится информация о версии МГО,ссылки на руководство пользователя и сайт (рис. 22).

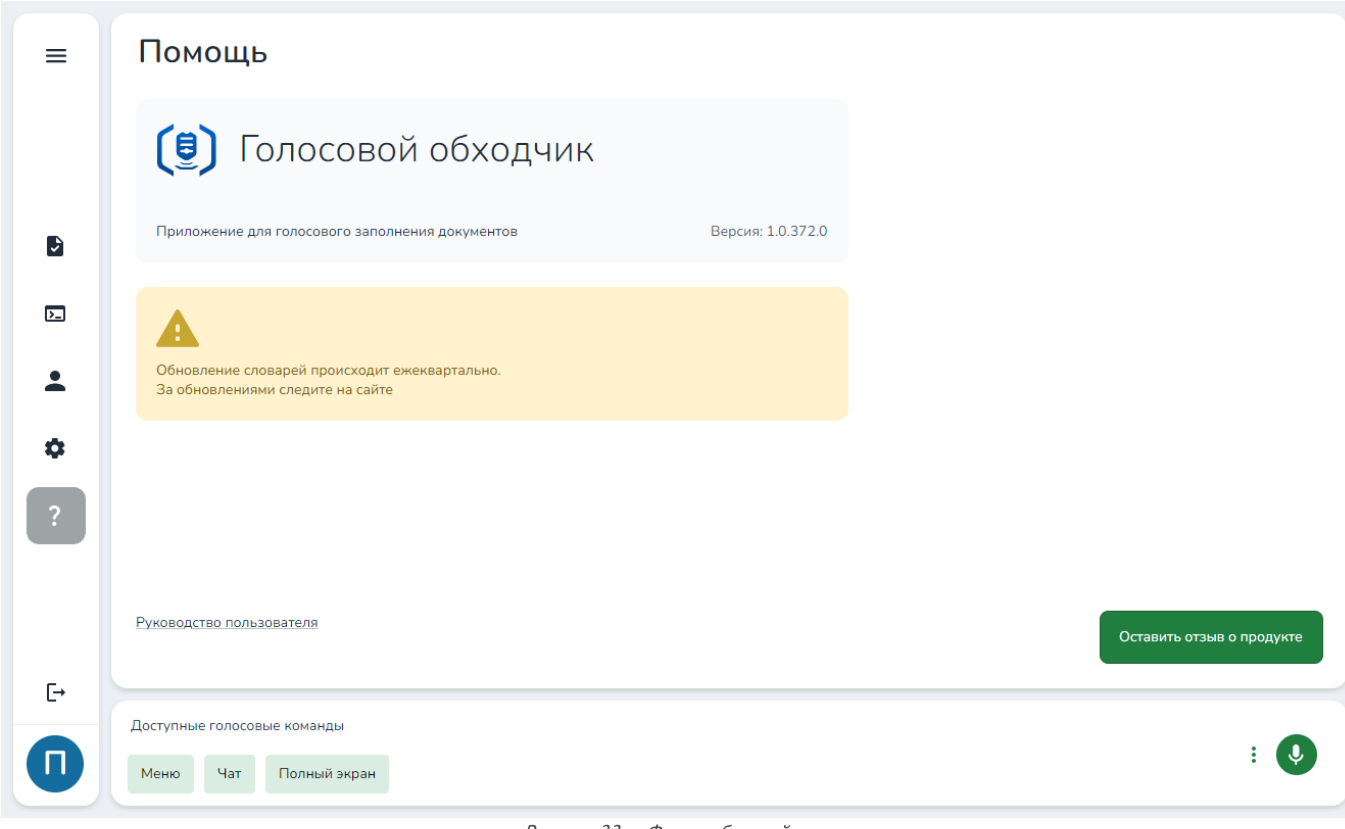

Рисунок 22 — Форма обратной связи

Также через раздел Помощь можно оставить обратную связь, которая при корректной настройке службы может быть направлена компании-разработчику МГО.

предложения по улучшению Мобильный голосовой обходчик, отправьте нам отзыв, и мы постараемся учесть ваши пожелания в<br>дальнейшем развитии. Обратная связь используется для улучшения продукта. Если вас не устроило качество распознавания или у вас есть дальнейшем развитии.

## Чтобы оставить отзыв

- 1. Откройте вкладку Помощь в основном меню.
- 2. Нажмите кнопку Оставить отзыв о продукте.
- 3. Заполните поле отзыва вручную на открывшейся странице.
- 4. Нажмите Отправить.

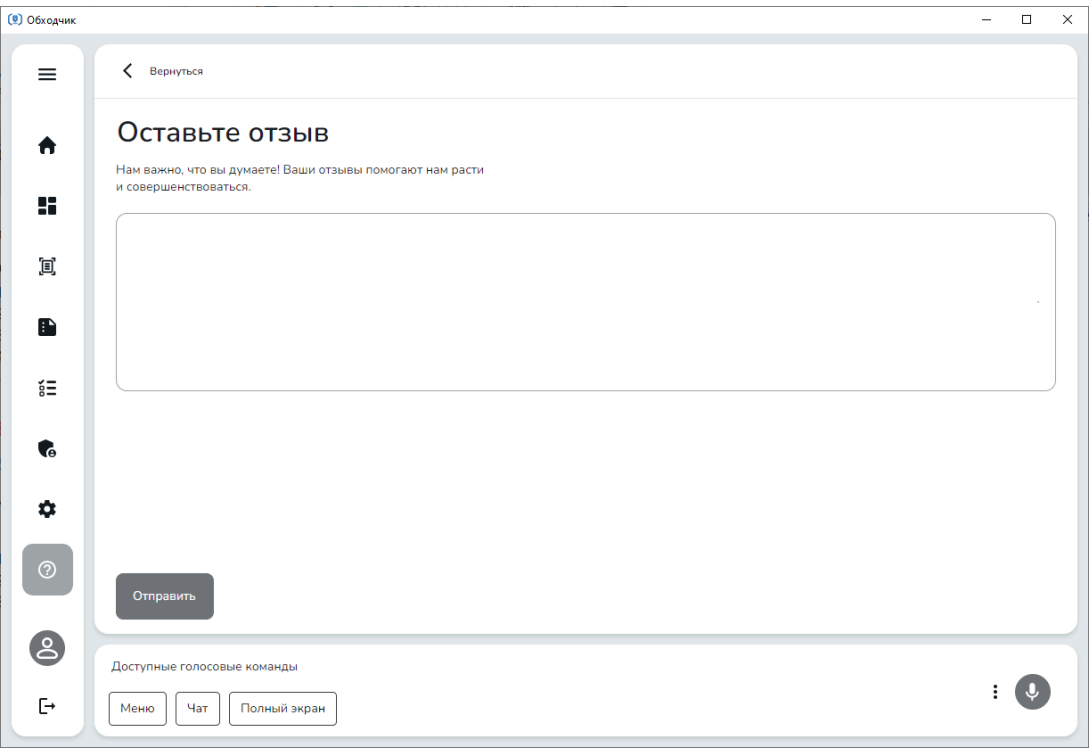

Рисунок 23 - Форма обратной связи

#### Добавление нераспознанных слов

Если нужное вам слово не распознается или распознается неправильно, сообщите об этом в форме обратной связи, чтобы при очередном обновлении ошибки были исправлены.

#### Как сообщать об ошибках распознавания

- 1. Введите в поле отзыва пример предложения со словом, с которым возникла проблема.
- 2. Выделите проблемное слово \*\*двойными звездочками\*\*.
- 3. Отметьте место постановки ударения с помощью кавы"чки или апостро'фа, поставив их после ударной гласной.

Пример: \*\* ступи"ца\*\* заднего колеса.